Česká zemědělská univerzita v Praze Technická fakulta

### **Analyzátory přenosu po sběrnicích CAN, I2C a SPI.**

bakalářská práce

Vedoucí bakalářské práce: prof. Ing. Zdeněk Bohuslávek, CSc.

Praha 2015

# ČESKÁ ZEMĚDĚLSKÁ UNIVERZITA V PRAZE

Katedra elektrotechniky a automatizace Technická fakulta

# ZADÁNÍ BAKALÁŘSKÉ PRÁCE

## Karmazín Václav

Informační a řídící technika v agropotravinářském komplexu

#### Název práce Analyzátory přenosu po sběrnicích CAN, I2C a SPI.

Anglický název Analyzers of transmission via CAN bus, I2C, and SPI.

#### Cíle práce

Zpracování přehledu principů činnosti analyzátorů a zhodnocení jejich kladných a záporných vlastností. Zpracování detailního návodu na použití vybraného analyzátoru v laboratorních cvičení.

#### **Metodika**

- 1. Studium literárních pramenů klasických i internetu, vyhodnocení.
- 2. Návrh testů vybraných analyzátorů, laboratorní zkoušky.
- 3. Provedení testů na vybraném analyzátoru. Zhodnocení testů.
- 4. Zpracování návodu na cvičení.

#### Osnova práce

- 1. Úvod.
- 2. Cíl a metodika řešení práce.
- 2. Popis základních principů činnosti analyzátorů dostupných v ČR
- 3. Zhodnocení jejich kladných a záporných vlastností analyzátorů sběrnice CAN.
- 4. Praktické testy vybraného analyzátoru a zpracování podrobného postupu použití analyzátoru CAN v laboratorním cvičení.
- 5. Zhodnocení a závěr

#### Rozsah textové části

35 stran včetně obrázků, grafů a tabulek

#### Klíčová slova

analyzátory sběrnic, sběrnice CAN, I2C, SPI

#### Doporučené zdroje informací

- 1. N5423A Dekódování sériových sběrnic I2C a SPI, Htest, on line: http://www.htest.cz/index.php?produkt=447
- 2. ASIX logické analyzátory OMEGA a SIGMA2, on line: http://asix.cz/dwnld\_sigma-omega.htm
- 3. Logický analyzátor Saleae, Elektrotechnický časopis Pandatron, on line: http://pandatron.cz/?2699&logicky\_analyzator\_saleae

Vedoucí práce Bohuslávek Zdeněk, prof. Ing., CSc.

Termín zadání listopad 2013

Termín odevzdání duben 2015

wall

prof. Ing. Jaromír Volf, DrSc. Vedoucí katedry

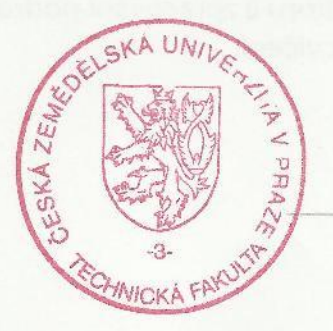

prof. Ing. Vladimír Jurča, CSc. Dékan fakulty

V Praze dne 3.2.2014

Oficialní dokument \* Česká zemědělská univerzita v Praze \* Kamýcka 129, 165 21 Praha 6 - Suchdol

Prohlašuji, že jsem tuto bakalářskou práci vypracoval samostatně pod vedením prof. Ing. Zdeňka Bohuslávka, CSc. Uvedl jsem všechny literární prameny a publikace, ze kterých jsem čerpal.

V Praze 2015 …………...…………...

Václav Karmazín

#### **Poděkování**

Na tomto místě bych rád poděkoval vedoucímu své bakalářské práce prof. Ing. Zdeňku Bohuslávkovi, CSc. za zapůjčení hardwaru nezbytnému k vypracování této práce a za jeho odbornou pomoc při psaní práce.

**Abstrakt:** Obsahem této práce jsou analyzátory přenosu po sběrnicích. Na začátku práce popisuju princip přenosu po sběrnicích CAN, <sup>2</sup>C a SPI, což je nezbytný úvod do problematiky analyzátorů přenosu. Mým úkolem bylo popsat a porovnat analyzátory dostupné na trhu. Praktickou částí bylo navrhnout návod na cvičení pro studenty. K vlastnímu měření jsem využil USB-CAN adapter od firmy IMFsoft a modul z vlaku Pendolino. Má vlastní práce vede k sestrojení návodu na cvičení pro studenty, kteří se mají naučit problematice přenosu pro sběrnici CAN.

**Klíčová slova:** analyzátory sběrnic, sběrnice CAN, I2C, SPI

#### **Analyzers of transmission via CAN bus, I2C, and SPI.**

**Abstract:** The content of this thesis is analyzers of transmission via bus. At the biginig of the thesis, I describe the principle of transfer over the CAN, I<sup>2</sup>C and SPI, which is neceséry introduction to the topic of bus analyzers. My task was describe and compare analyzers available on the market. Practical part of thesis was to desing instruction for students. For measurement I used USB-CAN adapter from IMFsoft and modul of the Pendolino train. My own work is write down instruction for exersises for students, which are supposed to learn about CAN bus.

**Key words:** bus analyzers, bus CAN, I2C, SPI

### Obsah

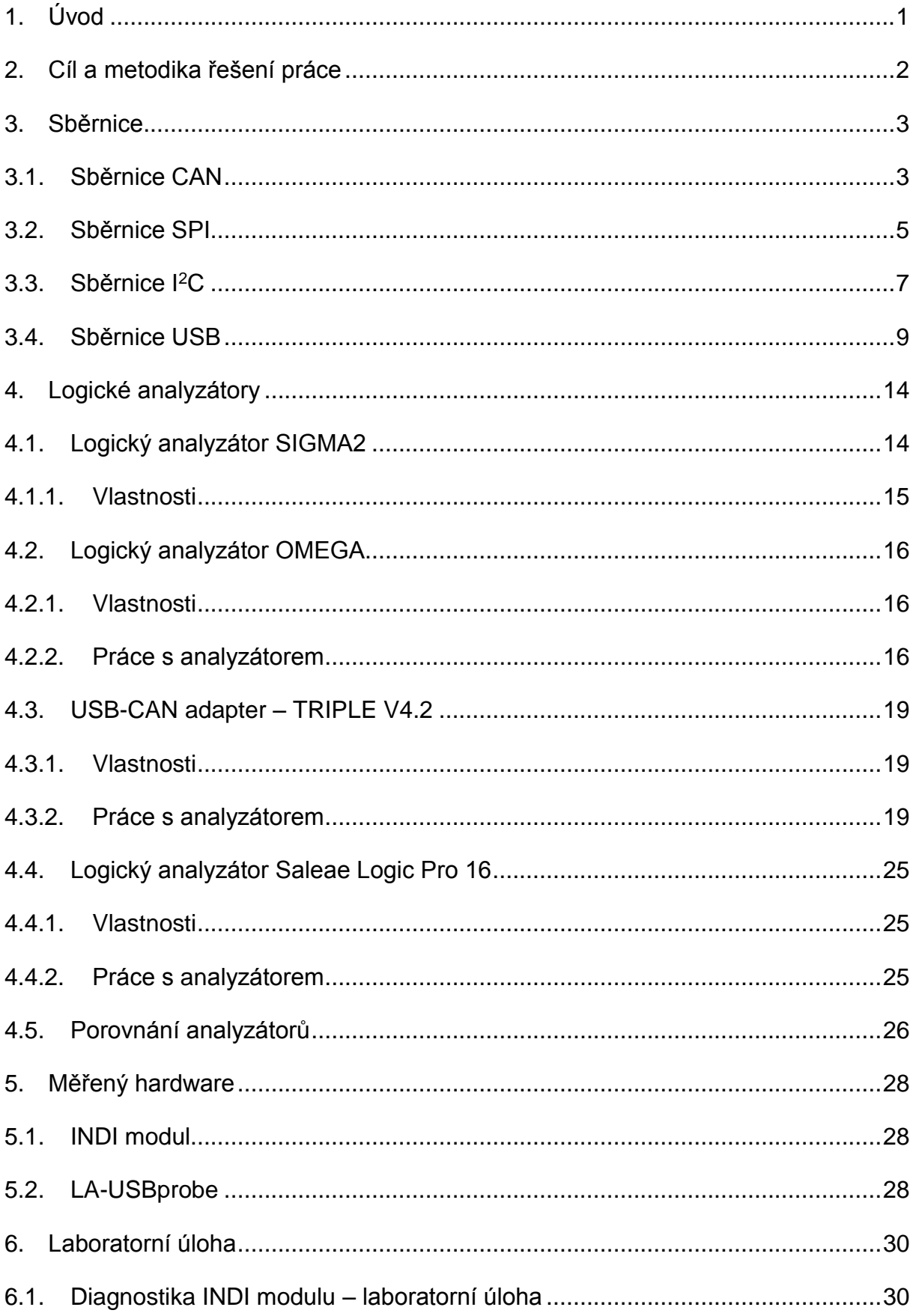

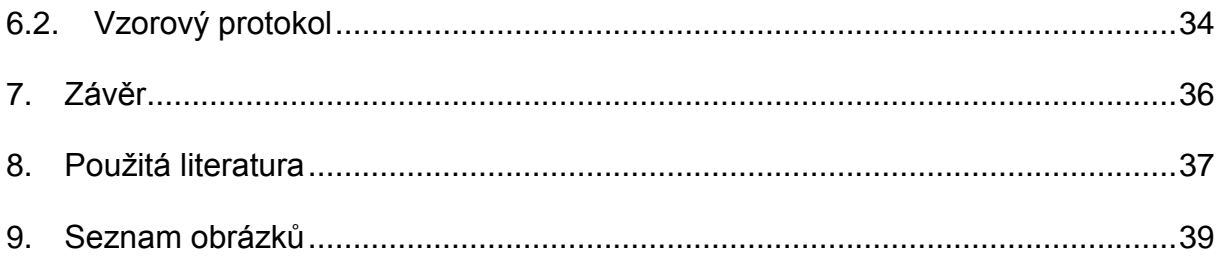

### <span id="page-8-0"></span>**1. Úvod**

Součástí každodenního života každého z nás jsou elektronická zařízení. Využívají se téměř všude, ať už v domácnosti, nebo průmyslu. Těžko bychom hledali odvětví průmyslu, kde se něco neřídí elektronicky. V dnešní době už nejsou mikroprocesory součástí pouze osobních počítačů, ale neobejde se bez nich téměř žádné moderní zařízení. Tyto zařízení z pravidla obsahují velké množství elektronických součástek, ať už se jedná například o výrobní halu, automobil nebo automatickou pračku, které mezi sebou musí komunikovat. K této komunikaci se využívají sběrnice. Nejčastěji sběrnicí rozumíme skupinu vodičů, po které se pomocí elektrického napětí přenáší data, podle velikosti napětí se odvozují logické úrovně. Často se můžeme setkat i s optickými kabely, kde se data přenášejí pomocí světla.

Datová komunikace probíhá pomocí protokolů, které definují přenos. Určují jaké napětí je vyhodnoceno jako logická 1 a logická 0, přesně definují formát datových zpráv. Těchto protokolů je velké množství a často se vztahují k fyzickému zapojení, ale většinou je možné pro jedno zapojení použít několik různých protokolů. Každá sběrnice má svoje výhody i nevýhody a při konstrukci je nutné zvolit vhodnou sběrnici.

Při výrobě i opravách je velmi důležité analyzovat přenášená data. Konstruktér musí vědět, jak dochází k přenosu dat, aby mohl dobře navrhnout zařízení. Při vývoji se neobejde bez analyzátoru přenosu, který má své využití i při opravách. Je v podstatě nemožné najít chybu přenosu bez analýzy sběrnice. Analyzátor přenosu je tedy nezbytný pomocník při výrobě či opravě elektronických zařízení.

### <span id="page-9-0"></span>**2. Cíl a metodika řešení práce**

V této práci si kladu za cíl seznámit se s komunikací po sériových sběrnicích CAN, SPI a <sup>12</sup>C. Dále seznámení s činností analyzátorů těchto sběrnic a zhodnocení jejich kladných a záporných vlastností. V praktické části práce je cílem vytvořit podrobný návod pro studenty, kteří se chtějí seznámit s komunikací po sběrnicích. Studenti by si měli vyzkoušet práci s analyzátorem v praxi a změřit přenos dat na hardwaru. Po absolvování této laboratorní úlohy by měl student pochopit práci s analyzováním přenosu po sběrnicích.

Na začátek práce jsem stručně uvedl problematiku sběrnic. Čerpal jsem převážně z internetu, nastudoval jsem několik různých zdrojů o principu přenosu po sběrnicích, což je nutné k práci s analyzátory. Dále jsem provedl průzkum dostupných analyzátorů na trhu a vybrané popíši. Dva analyzátory mám k dispozici k otestování, ke zbylým jsem si alespoň stáhl obslužný software a prohlédl jsem si obsluhu programu. K praktické části jsem vybral CAN adapter od firmy IMFsoft se kterým jsem provedl měření na INDI modulu. Pro práci s tímto přístrojem sestavím návod na cvičení pro studenty.

### <span id="page-10-0"></span>**3. Sběrnice**

CAN, SPI a I<sup>2</sup>C jsou sériové sběrnice, které se využívají ke komunikaci mezi více zařízeními. Každá ze sběrnic má mnoho možností využití. Mají svoje výhody i nevýhody a každá se hodí do různých situací. Využívají se ke komunikaci mezi mikroprocesory a integrovanými obvody na krátkou vzdálenost, většinou metry, výjimečně až stovky metrů.

### <span id="page-10-1"></span>**3.1. Sběrnice CAN**

Controller area network je komunikační sériový protokol vyvinutý firmou Bosch pro využití v automobilech. U automobilů ale nezůstalo a sběrnice CAN se začala využívat k řízení strojů i v lékařských přístrojích. Důvodem pro rozšiřující se využití sběrnice CAN je nízká cena, snadná rozšiřitelnost, jednoduchá aplikace, spolehlivost a relativně vysoká přenosová rychlost.

CAN umožňuje řízení v reálném čase a je velmi dobře zabezpečen vůči chybám. Jde o protokol typu multi-master, to znamená, že každý uzel sběrnice může převzít roli master a řídit chování ostatních uzlů sběrnice. Odpadá tedy nutnost řídit celý systém z jednoho nadřazeného uzlu, to zjednodušuje řízení a zvyšuje spolehlivost systému. Při poruše jednoho uzlu můžou ostatní uzly pracovat dále. Každý uzel může začít vysílat, když má připravenou zprávu a když žádný jiný uzel nevysílá (síť je v klidovém stavu), výjimkou jsou chybové zprávy, které se odešlou ihned po identifikaci chyby jakýmkoli účastníkem. Jednotlivým zprávám je přiřazena priorita a v případě kolize (více uzlů začne vysílat najednou) je první doručena zpráva s vyšší prioritou. Zprávy neobsahují adresu uzlu, pro který jsou určeny, ale jsou rozlišeny pomocí identifikátorů. Zprávu přijímají všechny uzly a po přečtení identifikátoru se rozhoduje, jestli na ní budou reagovat. Identifikátor je v síti jedinečný a zároveň určuje i prioritu, čím nižší číslo, tím vyšší má prioritu. [1] [2]

Protokol CAN definuje dvě hodnoty bitů – dominant bit a recessive bit. Jedná se o obecný ekvivalent logické 0 a 1, jejichž hodnoty nejsou pevně dány, záleží tedy na realizaci fyzické vrstvy. Pokud všechny uzly vysílají recessive bit, je na sběrnici úroveň recessive. Pokud vysílá alespoň jeden uzel dominant bit, je na sběrnici úroveň dominant. Například, pokud je síť realizována optickým vláknem, stavu dominant odpovídá stav svítí a stavu recessive nesvítí. Nejčastěji je CAN realizována pomocí diferenciální sběrnice, kterou definuje norma ISO 11898. Sběrnice je tvořena

dvěma vodiči, které jsou označeny CAN\_H a CAN\_L. Stav je definován pomocí rozdílu napětí vodičů. Stav recessive odpovídá rozdílu napětí 0 V, stav dominant 2 V. Kvůli eliminaci odrazů jsou na obou koncích zakončovací odpory o velikosti 120Ω. Na [obr. 1](#page-11-0) je vidět schéma zapojení. Uzly se připojují pomocí konektorů, nejčastěji jde o konektory D-SUB. Teoreticky není omezen počet uzlů, kvůli možnému přetížení se uvádí maximální počet 64 uzlů. Rychlost se pohybuje kolem 1Mbit/s, ta je dosažitelná pouze na krátkých vzdálenostech (řádově desítky metrů). [1] [3]

*Obr. 1 CAN podle normy 11898*

<span id="page-11-0"></span>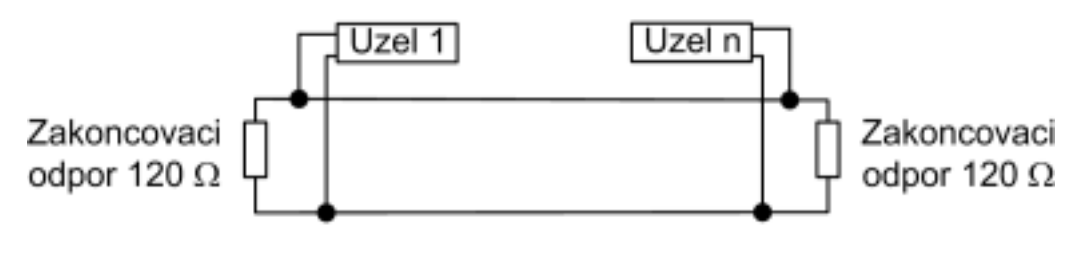

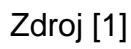

Datovou zprávu je možné začít vysílat, pokud je sít v klidovém stavu. Struktura zprávy je znázorněna na [obr. 2.](#page-11-1)

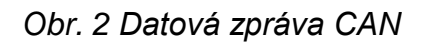

<span id="page-11-1"></span>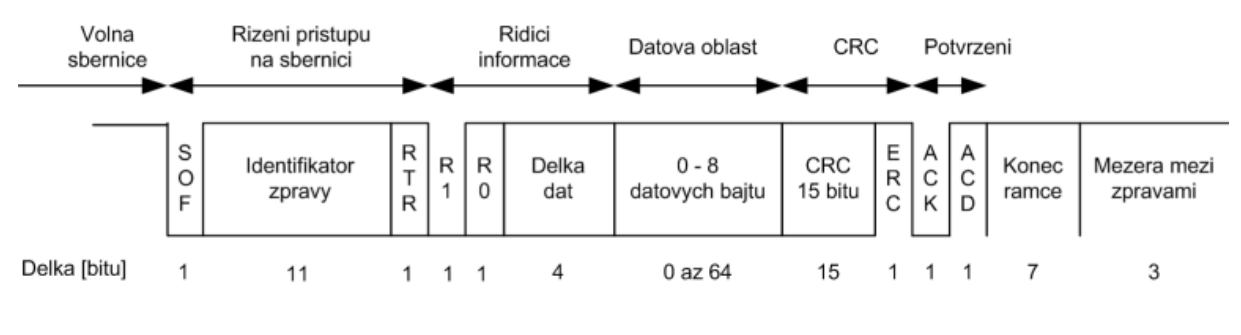

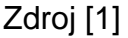

- SOF (Start of frame) začátek zprávy, 1bit
- Identifikátor zprávy, určuje význam a prioritu, 11bitů
- RTR (Remote request) rozlišuje, jestli jde o datovou zprávu (dominant), nebo o žádost pro přístup (recessive), 1bit
- R1 a R0 řídící pole, 2 bity
- Délka datové zprávy, 4 bity
- Datová oblast, maximálně 8 byte, až 64 bitů
- CRC zabezpečovací kód, 15 bitů
- Potvrzení zprávy, 2bity
- Konec zprávy, 7 recessive bitů
- Mezera mezi zprávami, 3 recessive bity.

### <span id="page-12-0"></span>**3.2. Sběrnice SPI**

Sériová sběrnice SPI (Seriál Peripheral Interface) je nepostradatelnou součástí velkého množství digitálních zařízení, používá se pro komunikaci mezi mikroprocesory a integrovanými obvody. Využívá se například pro komunikaci s textovými i grafickými panely, se sériovou pamětí, s mikrořadiči. Sběrnice se využívá na krátké vzdálenosti, menší než 1 metr. Výhodou sběrnice je, že může komunikovat mezi více než dvěma uzly, což je zásadní rozdíl například oproti portu RS232, který umí komunikovat pouze mezi dvěma uzly. SPI je vybavena hodinovým signálem, který je vyveden do všech uzlů. Maximální frekvence je 70 MHz, což odpovídá 140×10<sup>6</sup> obousměrně přenesených bitů za vteřinu, v praxi se běžně se využívá 10 MHz. [4] [5]

Většinou má jeden uzel roli master (řídící uzel) a ostatní uzly pracují jako slave (podřízený uzel). Je možné i zapojení více uzlů master, ale to vyžaduje mnohem složitější přenosový protokol, v praxi se používá pouze výjimečně. Uzel v režimu master v sobě obsahuje generátor hodinového signálu, ten je rozveden do ostatních uzlů. Tento signál zajišťuje synchronní přenos dat, který je obousměrný. Hodinový signál se přenáší po vodiči, který se značí jako SCK (Serial Clock). Dále jsou uzly propojeny párem vodičů značenými jako MISO (Master In, Slave Out) a MOSI (Master Out, Slave In), po kterých probíhá obousměrný přenos dat. Poslední signál používaný na sběrnici je SSEL (Sleve Select), také označován jako CS, ten určuje, který uzel bude pracovat jako slave. Všechny čtyři signály jsou vedeny jednosměrnými porty, což zajišťuje jednoduchou a levnou realizaci. [4]

Každý uzel obsahuje dva registry, datový záchytný registr a posuvný registr. Do posuvného registru se zapíše byte, který byl přijat, ale ještě není zpracován, slouží tedy jako fronta pro data. Dále slouží zároveň k vysílání i přijímání jednotlivých bitů. Při každém posunutí obsahu registru se odešle jeden bit a zároveň se jeden bit přijme, to je řízeno hodinovým signálem. Příjem a odesílání dat probíhá ve stejný čas, jde o nedělitelnou operaci. [4]

Jednodušší konstrukce sběrnice SPI je znázorněna na [obr. 3.](#page-13-0) Toto zapojení se používá, když je požadovaná vyšší přenosová rychlost a přenos musí fungovat i pokud některé zařízení nefunguje. Ke každému zařízení pracujícímu jako slave je přiveden vodič CS, který určuje zařízení, které bude přijímat data. Uzel je vybrán logickou 0, na všech ostatních CS vodičích je tedy logická 1. V jeden okamžik může přijímat data pouze jedno zařízení. Výhodou tohoto typu zapojení je vysoká rychlost díky téměř okamžitému výběru uzlu, navíc pokud potřebujeme komunikovat s konkrétním zařízením, ostatní mohou být vypnuty. Nevýhodou je, že s každým dalším zařízením potřebujeme v zařízení pracujícím jako master pin navíc za každé další zařízení typu slave, což pří větším počtu potřebných uzlů bývá velkou překážkou. [5]

<span id="page-13-0"></span>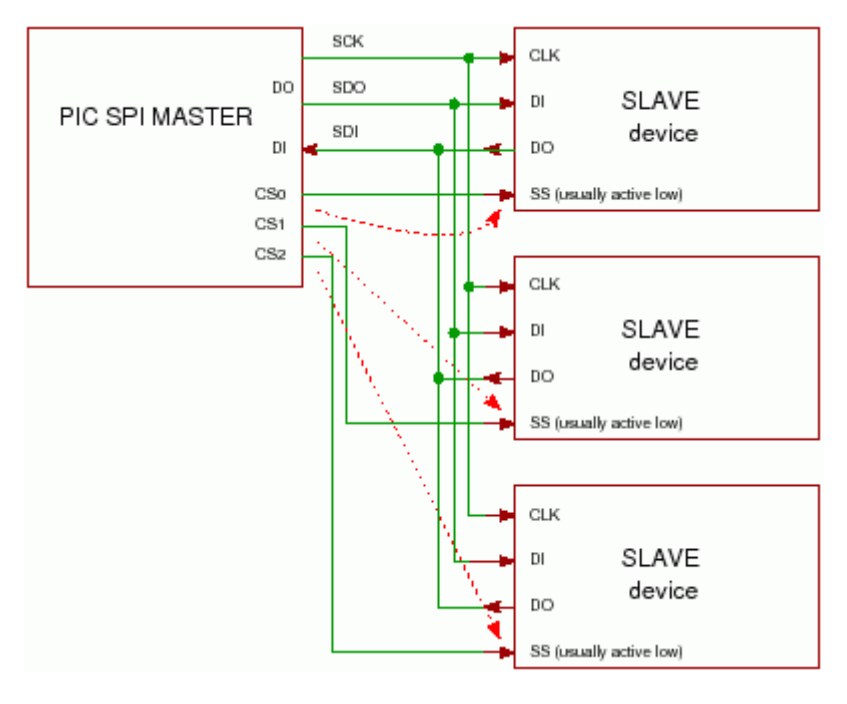

*Obr. 3 Zapojení SPI pomocí vodičů Select Slave*

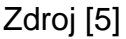

Další možný způsob zapojení je zřetězením uzlů. Zapojení je znázorněno na [obr. 4.](#page-14-1) V tomto případě je nutné vytvořit komunikační protokol, například první bit v každém byte určuje uzel, pro který jsou data určena. Hodinový signál je rozveden do každého zařízení zvlášť, ale datové vodiče tvoří řetěz. Tím, že data musí projít všemi uzly, se s každým dalším uzlem snižuje přenosová rychlost, což je značnou nevýhodou tohoto zapojení, navíc pokud kterékoli zařízení není funkční, není možný ani přenos. Na druhou stranu odpadá nutnost CS vodiče, který vybírá uzel. Toto zapojení je

<span id="page-14-1"></span>vhodné, pokud nemáme vysoké nároky na rychlost přenosu a potřebujeme spojit větší množství zařízení typu slave. [5]

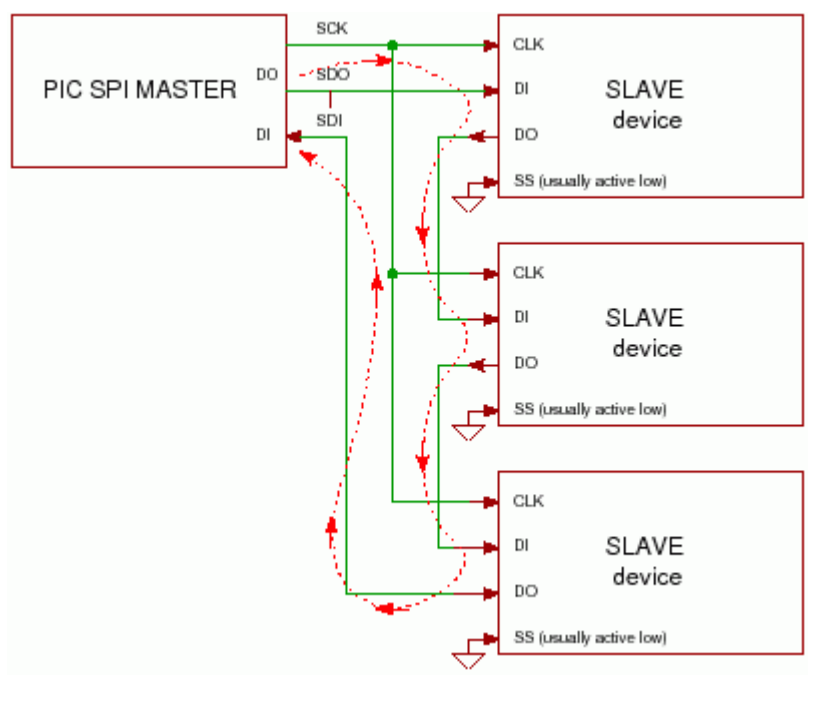

*Obr. 4 Zapojení SPI zřetězením uzlů*

Zdroj [5]

### <span id="page-14-0"></span>**3.3. Sběrnice I <sup>2</sup>C**

Sériová sběrnice I<sup>2</sup>C (Inter-Integrated Circuit) je v mnoha ohledech podobná sběrnici SPI. Využívá se pro komunikaci mezi mikroprocesory a integrovanými obvody. Většinou se používá na komunikaci v rámci jednoho zařízení pomalou rychlostí. Ve výjimečných případech se používá na vzdálenost několik desítek metrů. Stejně jako SPI, může komunikovat mezi více uzly a používá hodinový signál k synchronizaci. Maximální frekvence je 3,4 MHz. [4]

Jeden uzel má roli master a ostatní slave. I<sup>2</sup>C používá jeden datový vodič SDA (Seriál Data), takže přenos probíhá vždy jedním směrem. Piny musí přepínat mezi čtením dat a odesíláním, což vyžaduje složitější strukturu. Uzly jsou propojeny dvojicí vodičů SDA a SCL, v praxi je ještě nutné obvod uzemnit společnou signálovou zemí GND. Oba signálové vodiče jsou přes rezistory, o velikosti 1,5 kΩ, připojeny na napájecí napětí, takže při nečinnosti všech uzlů je na sběrnici udržována logická 1. Struktura zapojení je vidět na [obr. 5.](#page-15-0) [6]

#### *Obr. 5 Zapojení I<sup>2</sup>C*

<span id="page-15-0"></span>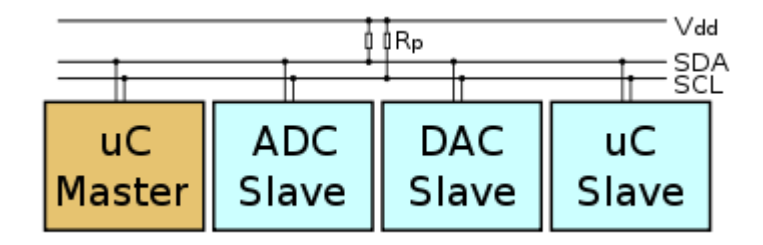

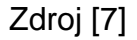

Komunikaci může zahájit pouze master. Zahájení komunikace probíhá tak, že master sníží napětí na datovém vodiči na logickou 0, na vodiči s hodinovým signálem po určitou dobu (závisí na zvolené rychlosti přenosu) udržuje logickou 1. Tím se zahájí komunikace, tento stav je označován jako start bit, přečtou ho všechna zařízení na sběrnici. Každý bit musí mít ustálenou hodnotu napětí, když hodinový signál přechází z 0 do 1, tento stav se nazývá náběžná hrana. Poté je odeslána adresa uzlu, pro který je zpráva určena. Adresa má 7, nebo 10 bitů, každé zařízení slave má unikátní adresu. Při použití sedmi bitové adresy je tedy možné připojit 128 různých zařízení, desetibitová umožňuje až 1024 adres. V praxi je však maximální počet nižší, protože několik adres je rezervováno (například na odeslání zprávy všem uzlům) a některá zařízení mají pevně nakonfigurovanou adresu, nebo výrobce dává možnost výběru z několika adres. Za adresou následuje bit, který určuje, jestli má uzel data přijímat (logická 0), nebo vysílat (logická 1). Po přenosu adresy, musí uzel potvrdit bitem ACK (acknowledge), že se v síti nachází. Logická 0 znamená, že uzel existuje a může se zahájit komunikace, logická 1 může znamenat, že uzel neexistuje, nebo je např. porouchaný. [6] [8]

Následuje přenos dat, ty se přenášejí po bytech. Za každým bytem je potvrzovací bit ACK. Přenos dat probíhá, dokud zařízení neodešle stop bit, pak se napětí na sběrnici ustálí a může následovat další přenos. Struktura zprávy se sedmibitovou adresou je znázorněna na [obr. 6.](#page-15-1) [6]

#### *Obr. 6 Zpráva na sběrnici I<sup>2</sup>C*

<span id="page-15-1"></span>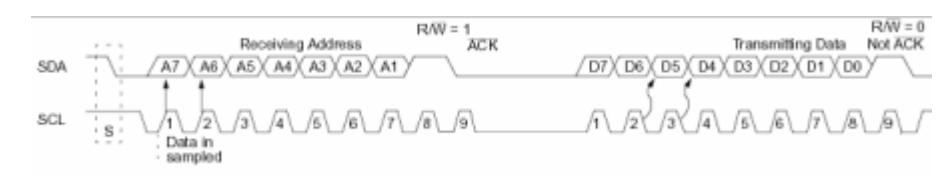

Zdroj [6]

### <span id="page-16-0"></span>**3.4. Sběrnice USB**

USB (Uneversal Serial Bus) je externí sériová sběrnice sloužící především k připojení periferií k PC. V dnešní době jde o velmi rozšířenou a oblíbenou sběrnici, kterou zná prakticky každý. USB je u uživatelů oblíbená především kvůli svojí univerzálnosti, stejným kabelem je možno připojit k počítači mnoho digitálních zařízení a zároveň je i napájet. Mnoho zařízení, které nemají velký odběr proudu je tedy možno vyrábět levněji díky odpadnutí nutnosti externího napájení. Konektory jsou robustní, stavěné na opakované vypojování a zapojování.

USB byla navržena v roce 1995 za účelem nahradit port RS-232, který byl dříve hodně rozšířený. Na vývoji se podílely firmy Hewlett-Packard, Intel, Microsoft, Compaq, Lucent, NEC, Microsoft a Philips. K rozšíření mezi běžné uživatele došlo až v roce 1998 a to hlavně kvůli uvedení revolučního počítače iMac firmou Apple, který byl vybaven pouze porty USB. Dalším podnětem bylo vydání Windows 98, které již podporovaly protokol USB. Tyto produkty donutily výrobce periferií vyrábět zařízení komunikující přes USB. [9]

### **Typy USB:**

USB 1.0, původní norma, která měla 2 různé rychlosti. Zařízení mohou pracovat v základní rychlosti 12 Mb/s (Full Speed), musí být podporována nejen samotným zařízením, ale i všemi rozbočovači. Pomalejší zařízení, pracují v režimu Low Speed (1,5 Mb/s). [9]

USB 2.0 přišla v roce 2001 s vyšší rychlostí High speed (480 Mb/s), rychlost je teoretická a většina zařízení podporující 2.0 této rychlosti nedosahuje. 2.0 v případě potřeby přejde na nižší rychlosti, kvůli zpětné kompatibilitě. Do verze 2.0 byla USB realizována 4 vodiči. 2 napájecí vodiče (+5 V a zemnící vodič) a 2 kroucené datové vodiče. [9]

USB 3.0 byla hotová v roce 2008, ale rozšířila se až v roce 2010. Podporuje režim Super speed (5 Gb/s). Má 9 vodičů, 4 z nich jsou datové. Přestože má jiný počet vodičů, je zpětně kompatibilní s předchozími verzemi. [10]

<span id="page-17-0"></span>Koncovky kabelů se liší podle koncových zařízení. Typy koncovek jsou zobrazeny na [obr. 7.](#page-17-0) Každý kabel má jeden konec typu A a druhý typu B, tím je zajištěna stromová topologie. [9]

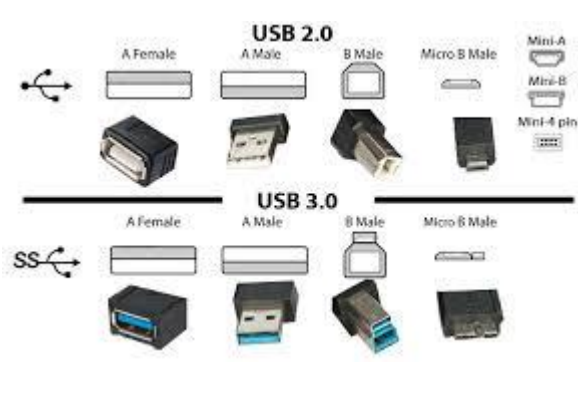

*Obr. 7 Typy koncovek USB*

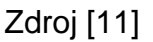

#### **Princip komunikace:**

<span id="page-17-1"></span>Jedním kabelem jsou spojeny vždy právě 2 zařízení, není tedy možné zapojení do kruhu jako u většiny sběrnic. Velkou výhodou je možnost připojení nebo odpojení zařízení za běhu, bez nutnosti vypínat a zapínat řídící počítač, nebo připojované zařízení. USB je založeno na stromové topologii, jak je patrné z [obr. 8.](#page-17-1) [9]

#### *Obr. 8 Topologie USB*

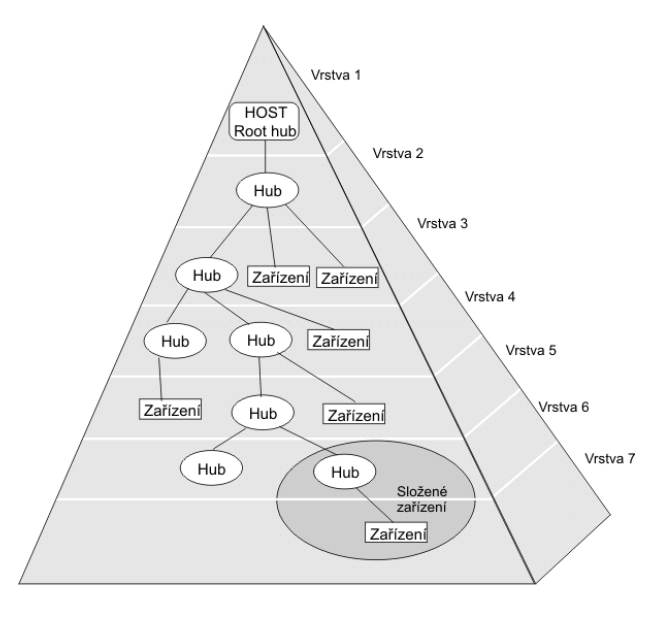

Jako master pracuje právě jedno zařízení, většinou PC, ostatní zařízení jsou v režimu slave, pokud je připojeno více než jedno zařízení, musí být zapojeny přes rozbočovače (huby). Celkem může být připojeno maximálně 127 zařízení. Kvůli zpoždění signálu v jednotlivých vrstvách se povoluje maximálně 7 vrstev, včetně kořenového rozbočovače. Lze tedy vybudovat rozsáhlou síť, ale kvůli maximální délce kabelů není možné síť použít pro větší vzdálenosti. [9]

### **Elektrické vlastnosti:**

Tyto vlastnosti se liší podle verze USB, v této části popíši signály pro Full/Low speed.

Na sběrnici můžeme dosáhnout dvou stavů: J a K. Po připojení je na sběrnici stav J, zařízení má jeden signál hodnotu 0 a druhý hodnotu blížící se k +5 V. Stav K nastane po překřížení signálů ze stavu J. Na sběrnici je použito NRZI kódování (Non Return to Zero Inverted). Pokud je na začátku bitového intervalu přechod z 0 na 1, nebo z 1 na 0 znamená to datovou 0, jak je patrné z [Obr. 9.](#page-18-0) Pokud se v datech vyskytne 6 logických 1 za sebou, vloží se 0 z důvodu synchronizace. Tato 0 se po přijmutí odstraní. [12]

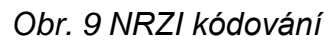

<span id="page-18-0"></span>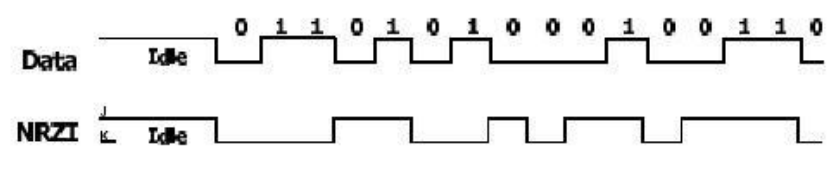

Zdroj [12]

#### **Přenos dat:**

USB podporuje čtyři druhy přenosů:

- Interupt přenos
- Bulk přenos
- Isochronní přenos
- Řídící přenos

Interupt přenos se využívá hlavně v zařízeních, která vyžadují řízení pomocí přerušení. Například klávesnice vygeneruje přerušení při stisku klávesy a toto přerušení je následně zpracováno.

Bulk přenos se požívá pro přenos velkých bloků dat. Například pro flash disky nebo pro tiskárnu.

Isochronní přenos je přenos bez potvrzování došlých dat. Používá se pro zařízení, kde je nutný stálý přísun dat, například reproduktory.

Řídící přenos se využívá pro konfiguraci. Každé USB zařízení obsahuje popis, kterým sděluje hostiteli, jakým způsobem budou komunikovat. Popis se načítá právě při řídicím přenosu. [12]

### **Protokol USB**

<span id="page-19-0"></span>Každý přenos se skládá z kombinace paketů patrné z [obr. 10.](#page-19-0) Pakety jsou základem přenosu USB, pakety tvoří sekvence.

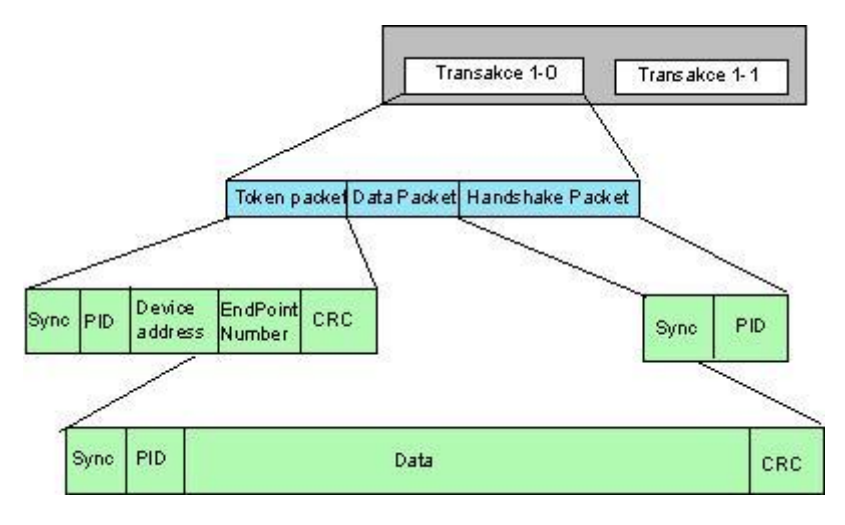

*obr. 10 Kombinace paketů USB*

- Sekvence Sync: tato sekvence je před každým paketem. Odesílá se kvůli synchronizaci hodin sběrnice a zařízení.
- Sekvence PID: tato sekvence popisuje typ paketu.
- Sekvence CRC: CRC je kód určený k zabezpečení. Datové pakety zabezpečuje 16 bitový kód, ostatní pakety 5 bitový kód. [12]

#### **Základní pakety:**

Token paket: definuje typ přenosu na USB. Token pakety mohou být následujícího typu:

- SOF (start of frame) indikuje začátek rámce
- IN přenos dat z USB zařízení do systému
- OUT přenos dat ze systému do USB zařízení
- SETUP start řídícího přenosu

Zdroj [12]

Datový paket: obsahuje vlastní přenášená data

Handshake paket: jde o potvrzovací paket, potvrzení mohou být následující:

- ACK kladné potvrzení, oznamuje, že přenos proběhl správně
- NAK záporné potvrzení, signalizuje, že data nemohou být přijata
- STALL odesílá se, pokud přenos není kompletní

Preamble paket: slouží k přepínání rychlostních režimů sběrnice. [12]

### <span id="page-21-0"></span>**4. Logické analyzátory**

Logický analyzátor má za úkol zobrazit logické signály v digitálním zařízení, respektive na sběrnicích. K měření signálů se běžně používá osciloskop, který zobrazuje časový průběh měřeného napěťového signálu. Logický analyzátor se od osciloskopu liší tím, že neukazuje skutečné hodnoty signálu, ale pouze logické hodnoty (logickou 0 a logickou 1). Ke zjištění co se děje na sběrnici nepotřebujeme skutečné hodnoty napětí, ale právě logické hodnoty, jejich časový průběh, vzájemný posun, překrytí a jejich posloupnost. Logické analyzátory mohou sledovat více signálů najednou, což běžný osciloskop nedokáže.

Logický analyzátor má mnoho vstupů, které se připojují jednotlivými vodiči, nebo se na analyzátor připojí modul, který usnadňuje propojení se sběrnicí. Záznam se zahájí spouštěcím signálem a poté si analyzátor ukládá do paměti posloupnost logických stavů. Uživatel získává záznam z měřených vodičů, který si zobrazí na PC v příslušném programu. Zobrazení je možné několika způsoby: upravený časový průběh, posloupnost čísel (binárních, hexadecimálních, atd.), nebo jako body.

Hlavní využití logických analyzátorů je zejména v mikroprocesorových systémech, kde bývá potřeba sledovat průběh informací při provádění operací. Nejčastěji se využívají při vývoji, nebo zpětné analýze, ale i k rozboru komunikace. Analyzátor je schopný uložit si sekvenci signálů o určité délce, jejíž maximum je dáno velikostí paměti. Volbou spouštěcí podmínky je možné uložit jakoukoli část signálu, kterou potřebujeme rozebrat.

Logických analyzátorů je na trhu celá řada. Liší se v mnoha parametrech, jako je například paměť, rychlost vzorkování, nebo podporované protokoly. Nejlevnější a tedy i nejjednodušší analyzátory se dají koupit cca od 4 000 Kč, nejsložitější přístroje mohou stát až 100 000 Kč.

### <span id="page-21-1"></span>**4.1. Logický analyzátor SIGMA2**

Logický analyzátor SIGMA2 vyrábí firma ASIX, která se dále zabývá výrobou programátorů součástek, integrovaných obvodů a USB převodníků. SIGMA2 je novější verzí analyzátoru SIGMA, který má naprosto stejný hardware, liší se hlavně nižší cenou a několika následujícími detaily: Nová odlehčená krabička, vyrobená z plastu. Dvě dvoubarevné LED diody místo původních sedmi jednobarevných LED diod. Tlačítko navíc na zapnutí/vypnutí testu pro pohodlnější manipulaci. Cena analyzátoru je 4 800 Kč. [13]

### **4.1.1. Vlastnosti**

<span id="page-22-0"></span>Analyzátor komunikuje s PC prostřednictvím USB v režimu Full-Speed (maximální přenosová rychlost 12 Mb/s), vzhledem k nízké energetické náročnosti je přes USB zároveň i napájen. V analyzátoru je paměť SDRAM o velikosti 256Mbit (32MB). V této paměti lze udržet 14 680 064 vzorků, to odpovídá přibližně 45 minutám záznamu. Data se komprimují, tedy pokud se na sběrnicích nic neděje, téměř nic se neukládá, délka záznamu tedy závisí na hustotě komunikace. [13]

Software výrobce posílá na CD spolu s přístrojem a je zdarma ke stažení z webových stránek výrobce. Software je shodný pro analyzátor SIGMA2 i OMEGA obsahuje: Vlastní program pro ovládání analyzátoru, USB ovladače, pomocné utility a manuál. Uživatelské rozhraní je jednoduché a funkční. Po pár minutách se v něm zorientuje každý s alespoň základními znalostmi o logických analyzátorech. Analyzovat dokáže protokoly I<sup>2</sup>C, SPI, UART a USB 1.1 (licence jsou v ceně produktu), protokoly vyšších verzí USB jsou k dispozici za příplatek. Dále lze analyzovat i další protokoly doinstalováním příslušných pluginů. Program umožňuje data ukládat na pevný disk a opět je číst. Mohou být uložena do textového souboru pro další práci s nimi, například pro vytvoření databáze naměřených výsledků, zpracování grafů atd. Dále umožňuje posílání naměřených dat rovnou na tiskárnu. [13] [14]

Maximální rychlost vzorkování je 200 MHz a maximální počet vstupů je 16. Ovšem maximální rychlosti lze dosáhnout pouze při použití 4 vstupů, při 8 vstupech je rychlost vzorkování 100 MHz a při 16 vstupech 50 MHz. SIGMA2 umožňuje několik možností nastavení spouštěcí podmínky (triggeru). V režimu 16/50 je možností nejvíce. Lze využít standartních spouštěcích podmínek (libovolná hrana na libovolném vstupu), podmínky definované pomocí logických funkcí ((N)AND, (N)OR a X(N)OR), posloupností 2 různých podmínek, trváním podmínky, nebo spuštěním po n-tém výskytu podmínky. Pro režimy 8/100 a 4/200 lze využít standartní podmínky. [13] [14]

### <span id="page-23-0"></span>**4.2. Logický analyzátor OMEGA**

Logický analyzátor OMEGA vyrábí stejná firma jako SIGMU2, tedy AXIS. OMEGA je oproti SIGMĚ rychlejší a má více možností, ale v mnoha zásadních věcech se neliší. Cena analyzátoru je 7 000 Kč.

### **4.2.1. Vlastnosti**

<span id="page-23-1"></span>Analyzátor komunikuje s PC prostřednictvím USB v režimu High-Speed (maximální přenosová rychlost 480 Mb/s), přes USB je i napájen. V analyzátoru je paměť SDRAM o velikosti 512Mbit (64MB). V této paměti lze uchovat přibližně 80 minut záznamu. Data se komprimují, tedy pokud se na sběrnicích nic neděje, téměř nic se neukládá, délka záznamu tedy závisí na hustotě komunikace. Software, nastavení spouštěcí podmínky a podporované protokoly jsou shodné jako pro SIGMU2.

Maximální rychlost vzorkování je 400 MHz, té lze dosáhnout při 8 vstupech. Maximální počet vstupů je 16, ale analyzátory je možno propojit navzájem pomocí synchronizační koncovky a kabelu. Po propojení dvou analyzátorů je možno měřit zároveň na 32 vstupech, po propojení třech pak 48. Po propojení dochází k odchylkám, při propojení dvou přístrojů je odchylka synchronizace ±5 ns, u tří přístrojů ±10 ns. [15]

### **4.2.2. Práce s analyzátorem**

<span id="page-23-2"></span>Jako první je nutné nainstalovat obslužný software. Softwarový balík (ASIX SIGMA&OMEGA APPLICATION PACKAGE) je obsažen na CD od výrobce a je k dispozici ke stažení z webových stránek. Balík obsahuje samotný program i ovladače USB, takže stačí nainstalovat tento balík a vše je připraveno k použití. Po nainstalování je možno připojit analyzátor do USB, rozsvítí se zelená kontrolka.

Pro připojení k aplikaci mají SIGMA i OMEGA konektor s dvaceti piny viz [obr. 11.](#page-24-0) Piny 1 až 8 jsou připojeny k jednomu portu, piny 9 až 16 k portu druhému. Časový skluz mezi vstupy na jednom portu je zanedbatelný, ale mezi jednotlivými porty může být delší. Piny TI a TO jsou pro trigger, TI (trigger in) umožňuje vynutit spouštěcí podmínku vnějším obvodem, TO (trigger out) umožňuje signalizaci spouštěcí podmínky jinému zařízení (např. osciloskopu). Vstupy GND jsou pro uzemnění. Analyzátory jsou vybaveny vstupy s vysokou impedancí s logickými úrovněmi TTL (s 1 MΩ pull-down rezistorem). Při připojování je třeba brát v úvahu kapacitu vstupních

<span id="page-24-0"></span>sond a kabelů, jinak se při sledování rychlých signálů mohou objevit přeslechy. U dodávaného kabelu se samostatnými piny je možné jednotlivé vodiče od sebe oddělit, tím se sníží kapacita mezi sousedními signály. [16]

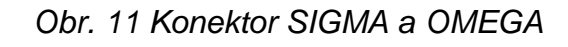

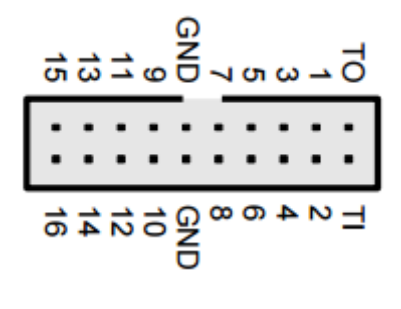

Zdroj [16]

Na horním panelu jsou dvě dvoubarevná led diody sloužící k zobrazování stavu a tlačítko GO, které slouží k pohodlnějšímu ovládání základních činností. V klidovém stavu stisk tlačítka spustí test, při běžícím testu jeho stisk vyvolává spouštěcí podmínku (pokud už nenastala), další stisk test ukončí.

Dioda ONLINE/BUSY

- nesvítí: není napájení, nebo je v klidovém režimu, nebo nejsou nainstalovány ovladače
- svítí zeleně: připojení k PC je v pořádku, je v klidovém stavu
- svítí žlutě: analyzátor snímá data, probíhá měření

### Dioda TRIGGER STATUS

- nesvítí: spouštěcí podmínka není aktivní
- svítí červeně: analyzátor čeká na spouštěcí podmínku
- svítí žlutě: problikne při vyhodnocení spouštěcí podmínky

### **Režimy práce**

Po spuštění programu se jako první zobrazí dialog pro výběr režimu práce. Na výběr je z pěti možností:

- Basic mode: 16 vstupů, maximální rychlost vzorkování 200 MHz.
- Daisy chain: pro zapojení několika analyzátorů OMEGA do série (vstupů je 16 × počet analyzátorů, 200 MHz).
- $\bullet$  Higher sampling rate: 8 vstupů (piny 1 8), 400 MHz.
- Real-Time Mode: 16 vstupů, 200 MHz. Paměť analyzátoru pracuje v režimu FIFO a všechna data přesouvá přímo do paměti počítače přes USB, není tedy omezena délka testu, respektive je omezena dostupnou pamětí pevného disku.
- External synchronous clock source: 15 vstupů, 1 vstup pro připojení synchronních hodin. Pouze vstup 1 může být použit jako hodiny. Je možné zvolit buď náběžnou nebo sestupnou hranu signálu nebo obě. Minimální rychlost hodin je 1MHz a maximální rychlost hodin je 99,9 MHz. Je nutné, aby hodinový signál byl připojen před i po skončení testu. [16]

### **Vstupní piny**

Pro přehlednost je vhodné vstupní signály pojmenovat v Settings/Inputs setup nebo pomocí stisku klávesy I. Signály mohou být indexovány číslem v kulatých nebo hranatých závorkách, typicky používané pro sběrnice. [16]

#### **Nastavení náhledů**

Trace (náhled) je způsob zobrazování naměřených dat. Náhled může zobrazovat několik vstupů a jeden vstup může být použit v několika náhledech. Náhledy lze nadefinovat v Settings/Traces setup nebo pomocí stisku Ctrl+T. Data je možné zobrazovat v jakékoli číselné soustavě se základem 2 až 36. [16]

### **Prohlížení dat**

Data se zobrazují v hlavním okně, na [obr. 12](#page-26-3) je zobrazena část signálu po sběrnici I <sup>2</sup>C, použity jsou pouze 3 vstupy, jeden jako synchronní hodiny. Posun po časové ose vlevo/vpravo je ovládán šipkami, klávesami PgUp/PgDn, kolečkem myši, pohybem myši se současným držením klávesy Ctrl nebo tažením za vodorovný posuvník. Zvětšení a zmenšení je ovládáno klávesami + a - nebo kolečkem myši a podržením klávesy Ctrl. Klávesa \* nastaví zvětšení 1:1 (viditelný každý vzorek), zatímco klávesa / nastaví zmenšení tak, aby byla viditelná všechna naměřená data. Označení oblasti obrazovky tažením myši levým tlačítkem způsobí zvětšení zvoleného rozsahu přes celé okno. [16]

#### <span id="page-26-3"></span>SIGMA Logic Analyzer 3.01 :: C:\Users\Venca\Downloads\ex\_sigma\_i2c\_2 (1).stf  $\begin{array}{|c|c|c|c|c|}\hline \multicolumn{1}{|c|}{\textbf{a}} & \multicolumn{1}{|c|}{\textbf{a}} & \multicolumn{1}{|c|}{\textbf{a}}\hline \multicolumn{1}{|c|}{\textbf{b}} & \multicolumn{1}{|c|}{\textbf{b}}\hline \multicolumn{1}{|c|}{\textbf{c}} & \multicolumn{1}{|c|}{\textbf{b}} & \multicolumn{1}{|c|}{\textbf{b}} & \multicolumn{1}{|c|}{\textbf{b}} & \multicolumn{1}{|c|}{\textbf{b}} & \multicolumn{1}{|c|}{\textbf{b}}$ File View Settings License Help 0501 2010 2010 21:00 2010 21:00 2010 21:00 2010 21:00 21:00 21:00 21:00 21:00 21:00 21:00 21:00 21:00 2010 21:00 2010 21:00 2010 21:00 2010 21:00 2010 21:00 2010 21:00 200 21:00 200 21:00 200 21:00 200 21:00 200 21:00 200  $1-SDA$ Л  $\sqrt{ }$ 1 F ור <u>nn nn nn nn nn nn n</u>  $2 - SCL$  $\Gamma$ I<sub>2C</sub> AOW  $00<sup>1</sup>$  $AdK$  $A1R$ **ACK START**  $\overline{4}$  $\Box$ SIGMA / SIGMA2

### *Obr. 12 Prohlížení naměřených dat SIGMA, OMEGA*

### <span id="page-26-0"></span>**4.3. USB-CAN adapter – TRIPLE V4.2**

USB-CAN adapter vyrábí firma IMFsoft, která se zabývá vývojem vlastních mikroprocesorových systémů. USB-CAN adapter je přístroj určený pro snadné ladění CAN aplikací a pro okamžitou a přehlednou diagnostiku CAN linky. Umožňuje sledování i vysílání CAN zpráv. Převodník je řízen prostřednictvím USB pomocí uživatelsky velmi příjemnému softwaru. Cena zařízení, včetně softwaru je 5421 Kč.

### **4.3.1. Vlastnosti**

<span id="page-26-1"></span>USB-CAN převodník TRIPLE drivers je založen na obvodu FTDI FT245RL s procesorem Atmel T89C51CC01 a budiči PCA80C251 (High speed - ISO11898), PCA80C252 (Low speed - ISO11519) a AU5790 (One wire - J2411) v jednom převodníku. Vnitřní obvody převodníku obsahují ochranu sběrnice CAN proti přepětí a přepólování v podobě Transilu 6V8. Komunikační rychlost je maximálně 1 Mb/s. Integrovaný mikroprocesor s vyrovnávací pamětí výrazně snižuje zatížení operačního systému při zpracování zpráv přijatých a současně umožňuje velmi přesné paralelní vysílání až 8 zpráv současně s rozlišením 1ms. Převodník má 1 LED diodu, která indikuje jeho činnost (červená – nečinný, zelená – inicializován). Nemá žádná tlačítka, jeho obsluhu probíhá softwarově přes USB, kterým je i napájen. [17]

### **4.3.2. Práce s analyzátorem**

<span id="page-26-2"></span>Pro připojení na sběrnici CAN je použit konektor CANNON typu samec, jeho zapojení je znázorněno na [obr. 13.](#page-27-0) Zapojeny jsou pouze piny 1,2,5,7 a 9. Pro práci v režimech Low speed a High speed jsou potřeba pouze piny 2 a 7 pro přenos dat a 5 pro uzemnění. Pin 1 je pro režim One wire a pin 9 pro externí napájení. [17]

#### *Obr. 13 Koncovka CANNON CAN-USB*

<span id="page-27-0"></span>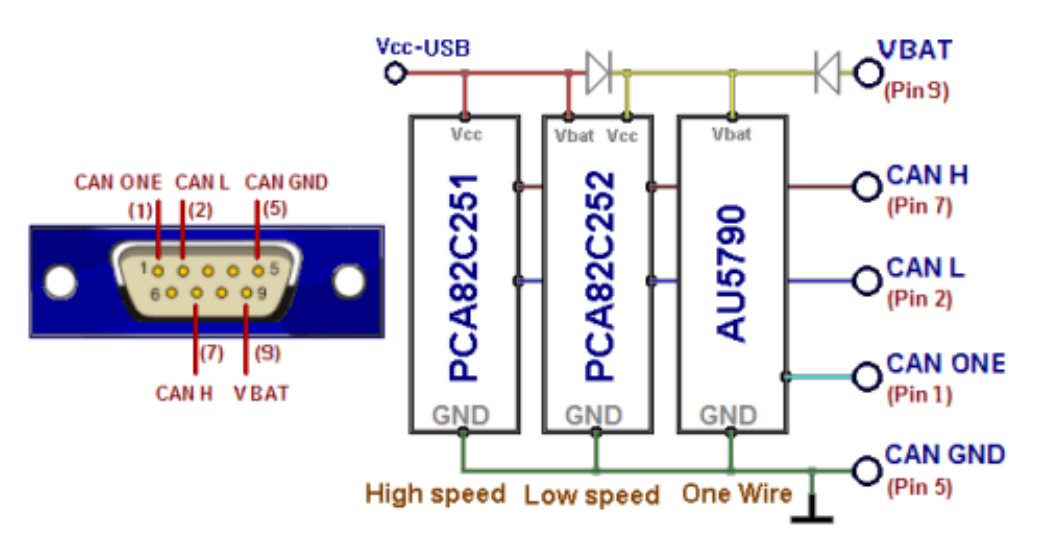

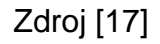

Aby mohl převodník správně pracovat, je nejprve nutné nainstalovat příslušné ovladače pro sběrnici USB. Ovladače a vlastní program jsou k dispozici na CD, popřípadě je lze stáhnout z webových stránek výrobce. Program vyžaduje minimálně 4MB volného místa na pevném disku, 32MB RAM. [17]

Po spuštění programu se zobrazí hlavní okno, s množstvím záložek a ovládacích prvků viz [obr. 14.](#page-28-0) Pokud je zařízení připojeno, zobrazí se v hlavní liště: Device Present. V horním řádku jsou menu File, Edit, Control, Config, Help a Info, pod nimi jsou tlačítka rychlé volby. V hlavní části jsou záložky Messages, Signals, Trends, Records a CANopen. V pravé části okna je nastavení parametrů sběrnice a v pravo dole je 5 akčních tlačítek k rychlejšímu ovládání programu. Vlevo dole je stavová lišta, ve které se vypisují reakce adaptéru. Práce s programem je přehledná a intuitivní. [17]

<span id="page-28-0"></span>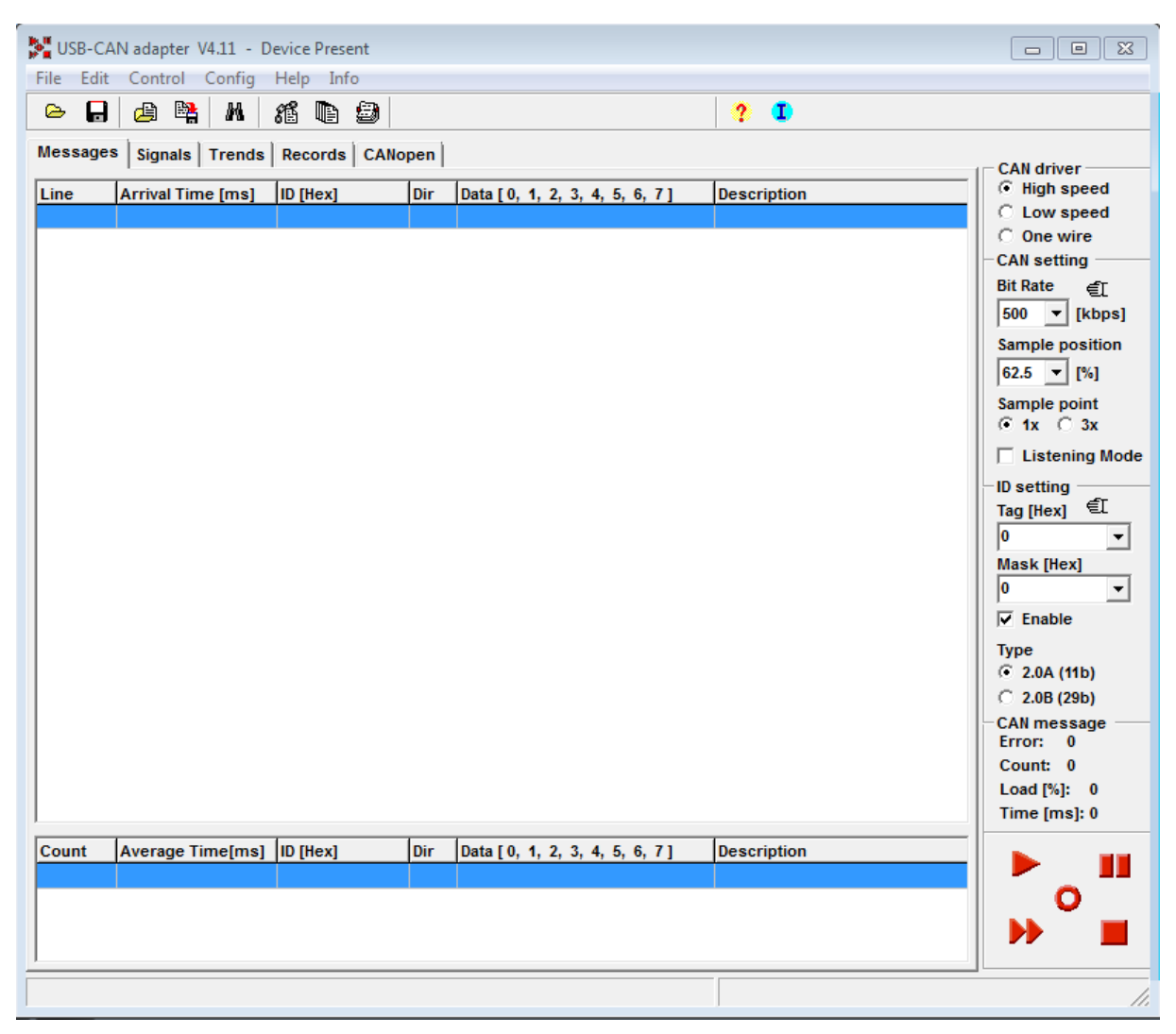

#### *Obr. 14 Hlavní okno USB-CAN*

#### **Nastavení parametrů sběrnice:**

Jako první je nutné nastavit parametry sběrnice. Nastavení probíhá v pravé části hlavního okna a je rozděleno na sekce podle funkce:

- CAN driver výběr protokolu (High speed, Low speed, nebo One wire).
- CAN setting nastavení rychlosti (10 1000 kb/s), zvolení správné rychlosti je velmi důležité, při špatně zvolené rychlosti se nepřijmou žádná data. Dále se dá zaškrtnout možnost Listening mode (přijímání zpráv bez potvrzení).
- ID setting možnost nastavení filtru a nastavení délky zpráv (11 nebo 29 bitů).
- CAN message zobrazení počtu chyb, počtu přijatých zpráv, zatížení a periody zpráv. [17]

#### **Akční tlačítka:**

<span id="page-29-0"></span>V pravém dolním rohu programu je 5 akčních tlačítek viz *[obr. 15](#page-29-0)*. Stejné funkce jsou dostupné z horního menu Controll, ale díky těmto tlačítkům je práce s programem rychlá a dynamická. *[17]*

*Obr. 15 Akční tlačítka USB-CAN*

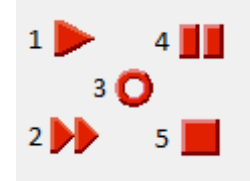

- Tlačítko 1 Adaptor initialization, po stisknutí dochází k načtení adaptéru, pokud se načte správně, kontrolka změní barvu z červené na zelenou.
- Tlačítko 2 Message transmitting, objeví se okno Transmit Frames s možností nadefinování až osmi zpráv a jejich vysílání.
- Tlačítko 3 Clear message list, vynuluje seznam zpráv.
- Tlačítko 4 Pause, pozastavení vysílání i přijímání zpráv, po opětovném stisknutí se příjem i vysílání obnoví.
- Tlačítko 5 Abort adaptor initialization, adaptér se odpojí, zruší se veškerá nastavení, nelze přijímat ani vysílat zprávy. [17]

#### **Záložka Messages:**

Zde se zobrazují zprávy, které se přenesly po spuštění. Zprávy se zobrazují ve dvou tabulkách pod sebou. V první je okamžité zobrazení, které vypisuje zprávy chronologicky do seznamu, tak jak přicházejí. Vypisuje se čas přijetí, identifikátor a data. Ve druhé tabulce je diagnostické zobrazení, které zobrazuje zprávy s různými identifikátory. Pro příslušný identifikátor se vypisuje průměrný čas přijetí, počet zpráv a data poslední obdržené zprávy. [17]

V seznamu zpráv lze vyhledávat, po stisknutí Ctrl+F se zobrazí okno Find data viz [obr. 16.](#page-30-0) Vyhledávat je možné pomocí identifikátoru zprávy (ID), času (Time), nebo podle řádku seznamu. Lze nastavit parametry od a do (From, To), nebo část zprávy. Zpráva se zadá Hexadecimálně po jednotlivých bytech a na místo hledaných částí se vloží symboly XX. Části zprávy lze vyhledávat i v kombinaci s parametry od a do. [17]

*Obr. 16 Vyhledávání v seznamu zpráv USB-CAN*

<span id="page-30-0"></span>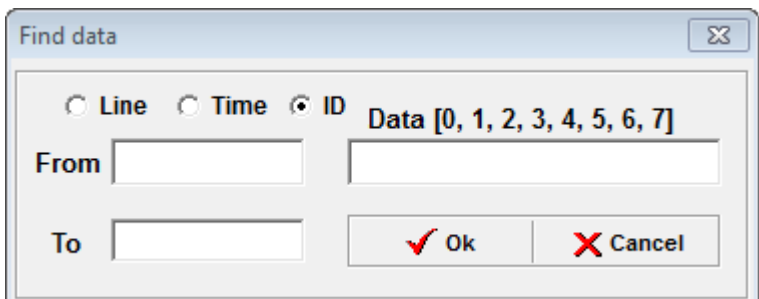

Je zde možnost každé zprávě přiřadit popisek, buď ručně (vyplněním buňky popisku), nebo automaticky. V okně Define ID Descrpitionst, které lze zobrazit pomocí Ctrl+D je možné nastavit každé zprávě s určitým identifikátorem automatický popisek, který se poté zobrazuje v diagnostickém seznamu zpráv. To dodává seznamu přehlednost při větším množství zpráv. Nakonfigurování automatických popisků lze uložit do souboru a později jej opakovaně používat. [17]

### **Záložka Signals:**

Zde se zobrazují data jako skutečné veličiny přenášené po sběrnici. Veličiny je nutné nejprve nakonfigurovat (stisknutím tlačítka u jednotlivých polí, nebo v okně Signals diabase configuration). Lze zde najednou zobrazit až 144 diskrétních veličin (logické hodnoty jednotlivých bitů), 64 numerických veličin textově a 9 numerických veličin pomocí ručičkových budíků. [17]

#### **Záložka Trends:**

V této záložce lze zobrazit až 15 veličin v reálném trendu, opět je nutné veličiny předem nakonfigurovat. Průběh je možné kdykoli zastavit, poté přibližovat, oddalovat, uložit jako obrázek, nebo přímo vytisknout. [17]

#### **Záložka Records:**

Zde se průběžně ukládají datové zprávy, nebo vybrané veličiny do souboru. Lze ukládat maximálně 160 veličin současně, množství uložených dat omezeno není, respektive je dáno kapacitou pevného disku. Vygenerovaný soubor lze dále zpracovávat například pomocí MS Excel. [17]

### **Záložka CANopen:**

Tato záložka je komplexní nástroj na řízení jednoho zařízení dle CANopen. Umožňuje příjem, vysílání a zpracování zpráv. Lze odesílat zprávy periodicky (od 10 ms do 10 s) [17]

#### **Vysílání CAN zpráv:**

Stisknutím tlačítka 2 viz [obr. 15](#page-29-0) se otevře okno pro vysílání zpráv viz [obr. 17.](#page-31-0) Zde je možné nadefinovat až 8 různých zpráv. Pomocí osmi tlačítek nalevo od pole pro definování zprávy je možné nastavit zprávy do pěti různých režimů (jednorázová zpráva, periodicky se opakující zpráva, jednorázová žádost o data, periodicky se opakující žádost o data a automatické vyslání zprávy po doručení). Do první buňky definice zprávy se vyplní její zpoždění nebo perioda opakování. Do druhé identifikátor zprávy a do třetí samotná data. Data se zadávají hexadecimálně po jednotlivých bitech, ty se oddělují čárkou nebo mezerou. Nadefinovaný seznam zpráv lze uložit do souboru, pro jejich pozdější použití. [17]

<span id="page-31-0"></span>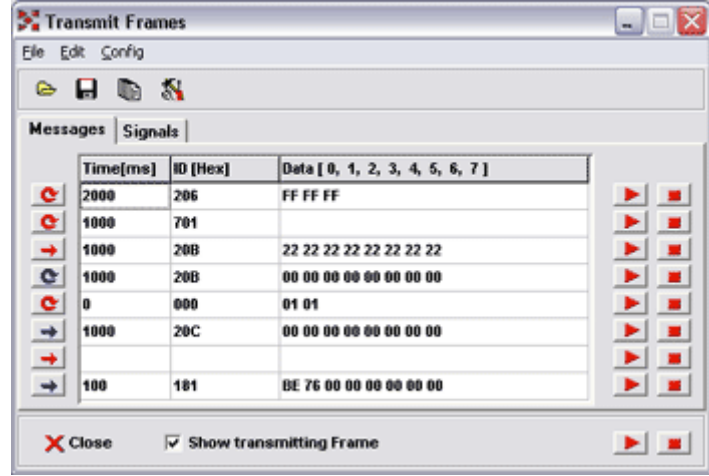

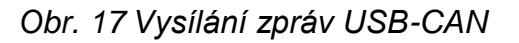

Zdroj [17]

### <span id="page-32-0"></span>**4.4. Logický analyzátor Saleae Logic Pro 16**

Saleae je americká firma zabývající se výrobou logických analyzátorů a především softwaru. Nejnovější model stojí 15 000 Kč. Je dodáván v praktickém pouzdře a součástí balení jsou i háčky EZ-hooks pro snadné připojení na jednotlivé piny. Jde o velice precizní háčky, po stisknutí tlačítka na horním konci háčku vysunou malinkou pinzetu (háček), která je schopna vodič pevně uchopit a zatáhnout k sobě, aby držel pevně na místě. Vysouvací hroty brání náhodnému spojení s okolními vodiči. Analyzátor je velice malý, 79 x 79 x 9 mm. Software je k dispozici zdarma ke stažení ze stránek výrobce. [18]

### **4.4.1. Vlastnosti**

<span id="page-32-1"></span>Základem je mikroprocesor značky Cypress, typ CY7C68013A-56PVXC. Jde o osmibitový mikrokontrolér s jádrem z řady 8051. Obvod se navíc od ostatních liší tím, že v sobě neobsahuje obvyklou Flash paměť, ale pouze SRAM. Jeho programování tedy probíhá vždy po připojení k PC a spuštění softwaru. [18]

Jde o velmi univerzální nástroj, automaticky analyzované protokoly jsou: CAN, I<sup>2</sup>C, I2S / PCM, 1-Wire, UART (RS232 TTL), SPI, UNI I/O, Manchester. S PC komunikuje prostřednictvím USB 3.0, přes které je i napájen. Saleae Logic Pro 16 má 16 kanálů, vzorkovací frekvence je maximálně 100 MHz (při použití 2 kanálů). Nastavení triggeru má čtyři možnosti: dvě hrany a dvě trvalé úrovně signálu. Tím je možné nastavit zapnutí testu až na chvíli, kdy se například povolovací signál (-CS) překlopí do aktivní úrovně a zahájí se přenos dat. [18]

### **4.4.2. Práce s analyzátorem**

<span id="page-32-2"></span>Pro použití logického analyzátoru Saleae je nejprve nutné nainstalovat příslušný software, který automaticky nainstaluje i USB ovladače nutné ke správné funkci. K aplikaci se připojuje pomocí háčků. Zemnící (šedý) háček se připojí k zemnímu potenciálu měřeného zařízení a libovolné datové vstupy se propojí s konkrétními vodiči, které chceme analyzovat. Vstupní napětí může být až 5,25 V, vstupy obvodu jsou tedy 5 V tolerantní. Nejmenší přivedené napětí, které je akceptováno jako logická jednička, jsou 2 V. [19]

Hlavní okno softwaru je zobrazeno na [obr. 18](#page-33-1)**[Chyba! Nenalezen zdroj odkazů.](#page-33-1)**. Program je jednoduchý, nejprve je nutné nastavit počet kanálů a vzorkovací

frekvenci. Analyzátor na své desce neobsahuje žádný větší buffer, takže je vzorkovací frekvence omezena průchodností USB portu a závisí tedy i na tom, kolik dalších zařízení v tu chvíli port aktivně sdílí. U každého kanálu lze pomocí 4 tlačítek nastavit spouštěcí podmínku. Vedle názvů kanálů se zobrazují průběhy, po najetí kurzorem myši se v kartě Measurments zobrazí zvolené parametry jako například délka a perioda daného úseku. V kartě Analyzers se zvolí požadovaný protokol.

<span id="page-33-1"></span>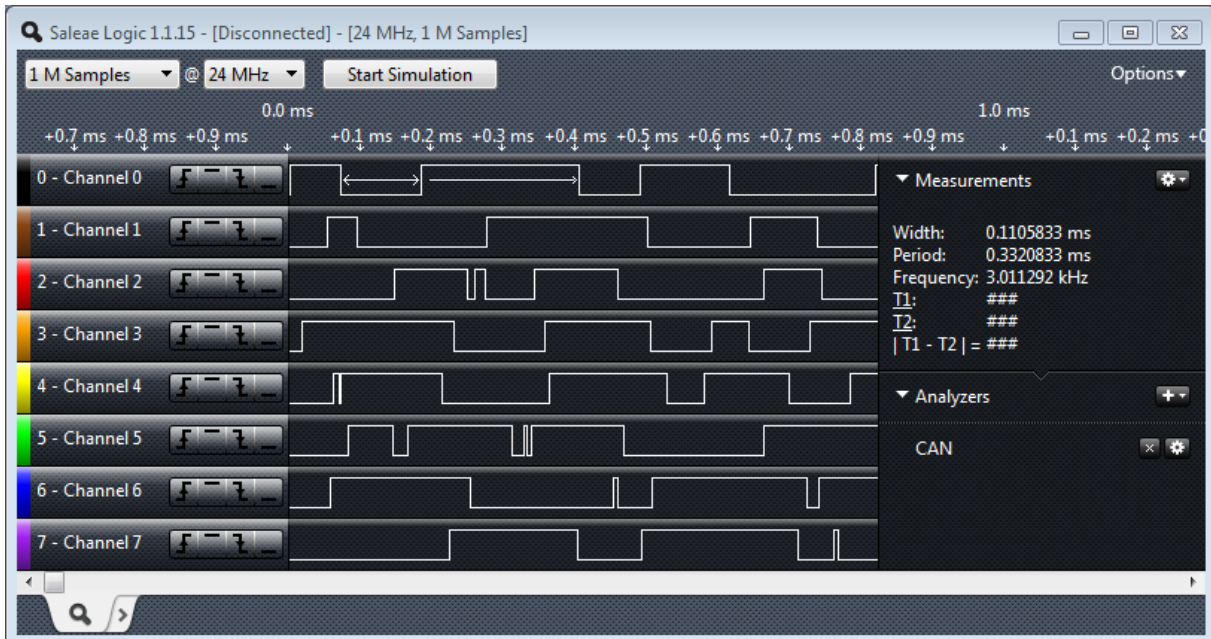

#### *Obr. 18 Hlavní okno Saleae Logic Pro 16*

### <span id="page-33-0"></span>**4.5. Porovnání analyzátorů**

Každý z výše uvedených analyzátorů má své výhody i nevýhody. Jedním z hlavních faktorů při výběru logického analyzátoru je podporovaný protokol sběrnic, se kterými chceme pracovat. Analyzátory SIGMA2 a OMEGA umožňují práci s protokoly I <sup>2</sup>C, SPI, UART a USB. Mnohem univerzálnějším nástrojem je Logický analyzátor Saleae Logic Pro 16, který dokáže dekódovat protokoly CAN, I <sup>2</sup>C, I2S / PCM, 1-Wire, UART (RS232 TTL), SPI, UNI I/O a Manchester. Nakonec USB-CAN adapter, který je určen pouze pro práci se sběrnicí CAN. Z hlediska univerzálnosti využití je tedy jasně nejlepší analyzátor Saleae Logic Pro 16, ale v dalších faktorech za ostatními zaostává. Nemá tolik možností, ale to samozřejmě nemůžeme určit jako jednoznačnou nevýhodu, dodává to na jednoduchosti a díky tomu je snadno ovladatelný i pro méně zkušené lidi.

Pokud potřebujeme pracovat pouze se sběrnicí CAN, je z výše uvedených nástrojů jednoznačně nejvhodnější USB-CAN adapter. Je vyvinut speciálně pro práci se sběrnicí CAN a jsou k tomu přizpůsobené veškerá jeho funkce. Analyzátor Saleae Logic Pro 16 také umožňuje práci se sběrnicí CAN, ale zdaleka ne v takovém rozsahu, USB-CAN adapter má mnohonásobně funkcí co se týče analýzy sběrnice, navíc se dá využít i k jejímu řízení. Navíc je USB-CAN adapter i nejlevnější z výše popsaných zařízení.

Pro práci se sběrnicemi SPI a I<sup>2</sup>C je podle mého názoru nejlepším nástrojem logický analyzátor OMEGA. A to i z pohledu ceny i jeho parametrů. Jeho maximální rychlost vzorkování je 4 krát rychlejší než u Saleae Logic Pro 16, nabízí více možností nastavení spouštěcí podmínky a je levnější.

### <span id="page-35-0"></span>**5. Měřený hardware**

K vlastnímu měření jsem měl k dispozici logický analyzátor OMEGA a USB-CAN adapter. Práci s analyzátory jsem si vyzkoušel na INDI modulu a na USB sondě od firmy Asix.

### <span id="page-35-1"></span>**5.1. INDI modul**

INDI je modul používaný k řízení elektroniky ve vlacích Pendolino. Modul má 16 zemnících pinů a 32 vstupních pinů viz [Obr. 19.](#page-35-3) Na vstupní piny se přivádí 24 V stejnosměrného napětí, přivádí se kladné napětí oproti zemi na konektoru. Sousední piny jsou spojeny a tvoří jeden vstup. Modul převádí 24 V na 5 V, které posílá na sběrnici CAN. Pokud je napětí nižší než 8 V, odesílá modul logickou 0. Při napětí od 8 do 10 V signalizuje logickou 1 a zároveň hlásí nevěrohodnost signálu. Při napětí vyšším než 10 V signalizuje logickou 1, nominální hodnota je 24 V, maximální přípustné napětí je 36 V.

<span id="page-35-3"></span>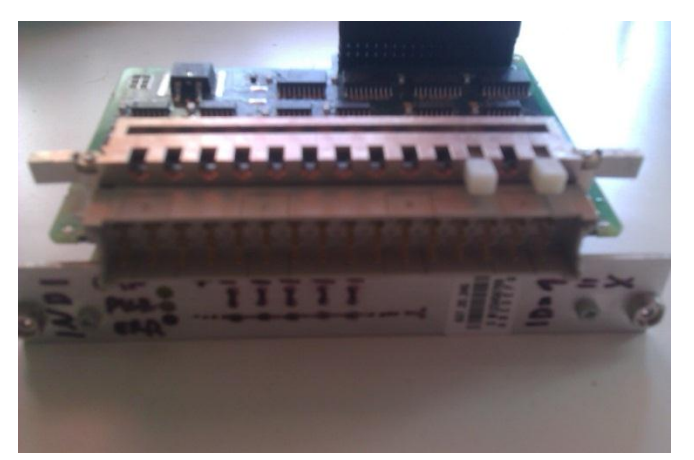

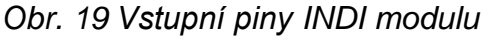

### <span id="page-35-2"></span>**5.2. LA-USBprobe**

LA-USBprobe je hardwarová redukce pro připojení signálů ze sběrnice USB, kterou vyrábí firma Asix. Je určena pro připojení signálů k logickému analyzátoru SIGMA2 nebo OMEGA od stejného výrobce, dá se ale samozřejmě využít na jakýkoli jiný analyzátor, popřípadě osciloskop. Redukce má jednotlivé vodiči vyvedené na piny pro snadné připojení analyzátoru a dále pokračuje vstupem pro další USB zařízení viz [obr. 20.](#page-36-0) [20]

Nejlepších výsledků lze dosáhnout s co nejkratším kabelem a sonda by měla být zapojena do USB rozbočovače. Při manipulaci s USB sondou hrozí zkrat vzhledem k tomu, že napětí 5 V je vyvedeno přímo z počítače. Proto je nejlepší nepřipojovat USB sondu přímo do portů počítače, ale přes rozbočovač s vlastním napájením. Na měřícím přípravku je tavná pojistka s tavným proudem 800 mA. [16]

<span id="page-36-0"></span>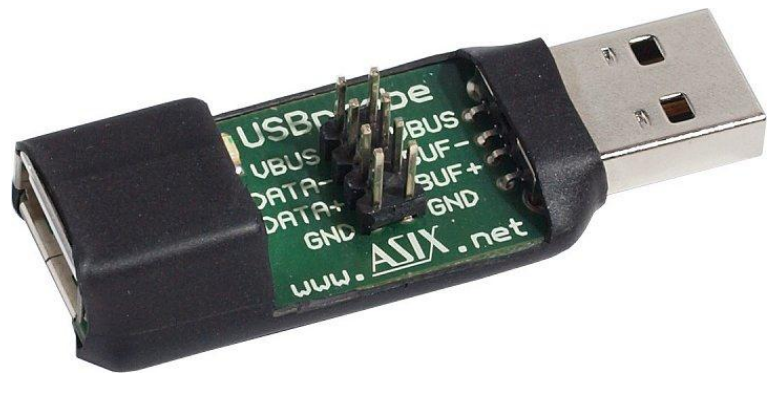

*Obr. 20 LA-USBprobe*

Zdroj [20]

### <span id="page-37-0"></span>**6. Laboratorní úloha**

Laboratorní úloha má za úkol seznámit studenty s přenosem dat pomocí sběrnice CAN. Student si v praxi vyzkouší měření pomocí USB-CAN adapteru. Seznámí s přijímáním a vysíláním CAN zpráv na INDI modul.

### <span id="page-37-1"></span>**6.1. Diagnostika INDI modulu – laboratorní úloha**

### **Zadání:**

Pomocí USB-CAN adapteru zjistěte, zda INDI modul a komunikační linka fungují správně.

- 1. Zjistěte, jaké vstupní napětí přijímá modul jako logickou jedničku.
- 2. Zjistěte jaké napětí je potřeba, aby zmizela signalizace nevěrohodnosti signálu.

### **Použité přístroje:**

- USB-CAN adapter TRIPLE V4.2
- INDI modul
- "štafle" s CANNON konektorem a napájením pro připojení modulu
- regulovatelný zdroj napětí  $0 40$  V se dvěma výstupy
- $\bullet$  PC

#### **Popis funkce a vstupů INDI modulu:**

Na INDI modulu jsou na předním panelu 3 LED:

- Červená = porucha.
- Žlutá prostřední = napájení, svítí při připojení napájení.
- Žlutá krajní = komunikace, svítí při průběhu komunikace.

Konektor vstupů INDI modulu má 3 řady vstupů po šestnácti pinech viz [obr. 21.](#page-38-0)

Spodní řada pinů (nejblíže k LED) je celá spojená se zemí vstupů (nejedná se o zem napájení).

Druhá a třetí řada pinů je 16 digitální vstupy modulu. Každý vstup je zapojen do dvou pinů nad sebou. Vstup č. 1 je na konci konektoru vzdálenějším od LED.

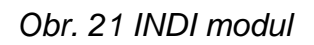

<span id="page-38-0"></span>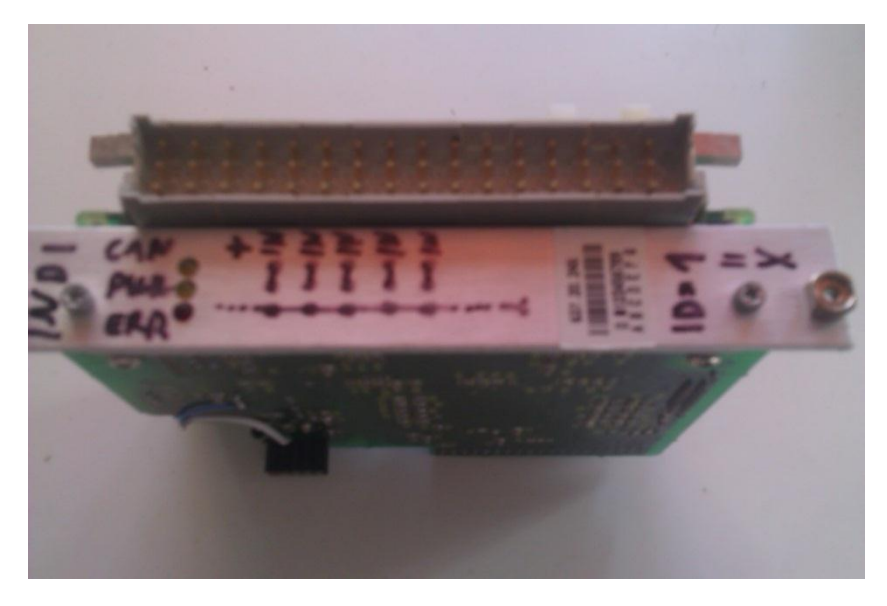

Povel Node Guarding Frame má ID = 701, tímto povelem se zjišťuje, zda modul a komunikační linka fungují správně. Odpověď má formát: 00 tt xx 30 30 yy zz 00.

- It je typ modulu ( $INDI = 01$ )
- xx je náhodně se měnící číslo, díky kterému se pozná, že procesor modulu funguje
- yy indikuje nevěrohodnost vstupních signálů 1 až 8
- zz indikuje nevěrohodnost vstupních signálů 9 až 16

Žádost o stav vstupů má ID = 181, tento žádá o zprávu, na jaké logické úrovni jsou jednotlivé vstupy. Odpověď má formát: aa bb 00 00 00 00 00 00.

- aa je stav vstupů 1 až 8 (hodnoty odpovídají číslům vstupů)
- bb je stav vstupů 9 až 16 (1 odpovídá vstupu 9, 8 odpovídá vstupu 16)

### **Postup práce:**

- 1. Připojte "štafle" do INDI modulu, tak aby směřovaly dopředu (míjely čelní hliníkový panel modulu)
- 2. Připojte červeno-černý napájecí kabel do "štaflí". Zapojte do zdroje stejnosměrného napětí 24 V, zkontrolujte, zda svítí prostřední žlutá kontrolka INDI modulu.
- 3. Do USB počítače připojte USB-CAN adapter a pomocí CANNON konektoru ho spojte s INDI modulem přes "štafle".
- 4. Spusťte program USB-CAN.
- 5. V pravé části okna nastavte CAN driver na High speed, Bit rate 500 kbps, Sample position 62,5 %, Sample point 1×, Type 2.0A (11b).
- 6. Tlačítkem 2 otevřete okno povelů, v tomto okně nastavte 2 zprávy. Obě v režimu REMOTE FRAME periodic transmit (periodicky se opakující žádost o data). 1. zprávě nastavte periodu opakování na 500 ms a ID 701, 2. zprávě nastavte periodu opakování na 100 ms a ID 181.
- 7. V hlavním okně tlačítkem 1 inicializujte USB-CAN adapter, zkontrolujte, zda se červená LED dioda změnila na zelenou.
- 8. V okně povelů odstartujte vysílání zpráv tlačítky Transmit Frame (vpravo vedle definice zprávy).
- 9. V hlavním okně se začnou vypisovat odpovědi na povely, které periodicky vysíláme. V horní části se vypisují do tabulky pod sebe chronologicky, v dolní části se zobrazují pouze poslední přijaté zprávy s konkrétním identifikátorem.
- 10.Na vstupní piny INDI modulu přivádějte stejnosměrné napětí, začněte od nuly a postupně zvyšujte (nepřekračujte hodnotu 36 V!!!). Sledujte v odpovědích, kdy se stav vstupů změní na logickou 1 a kdy zmizí signalizace nevěrohodnosti signálu. Naměřené hodnoty zpracujte do tabulky.

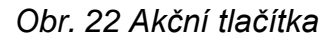

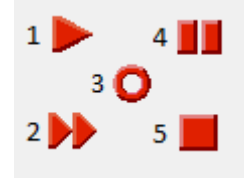

| Vstup               | Napětí<br>idnikující log. 1<br>IV1 | Nejmenší napětí bez<br>nevěrohodnosti signálu<br>[V] |
|---------------------|------------------------------------|------------------------------------------------------|
| 1                   |                                    |                                                      |
| $\overline{2}$      |                                    |                                                      |
| 3                   |                                    |                                                      |
| 4                   |                                    |                                                      |
| 5                   |                                    |                                                      |
| 6                   |                                    |                                                      |
| 7                   |                                    |                                                      |
| 8                   |                                    |                                                      |
| 9                   |                                    |                                                      |
| 10                  |                                    |                                                      |
| 11                  |                                    |                                                      |
| 12                  |                                    |                                                      |
| 13                  |                                    |                                                      |
| 14                  |                                    |                                                      |
| 15                  |                                    |                                                      |
| 16                  |                                    |                                                      |
| Průměrné napětí [V] |                                    |                                                      |

*Tabulka 1*

### <span id="page-41-0"></span>**6.2. Vzorový protokol**

### **Diagnostika INDI modulu**

Vypracoval: Václav Karmazín

Obor: IŘT

Datum: 15.3.2015

#### **Zadání:**

Pomocí USB-CAN adapteru zjistěte, zda INDI modul a komunikační linka fungují správně.

- 1. Zjistěte, jaké vstupní napětí přijímá modul jako logickou jedničku.
- 2. Zjistěte jaké napětí je potřeba, aby zmizela signalizace nevěrohodnosti signálu.

#### **Naměřené hodnoty:**

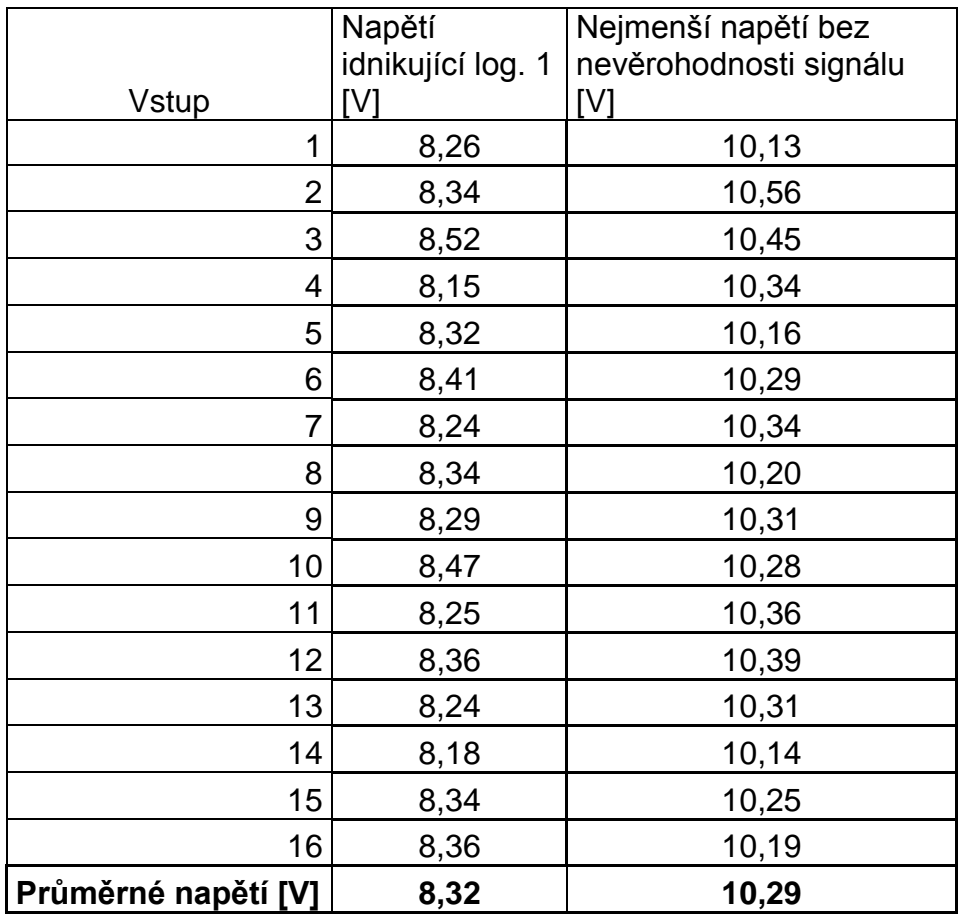

### **Použité přístroje:**

- USB-CAN adapter TRIPLE V4.2
- INDI modul
- "štafle" s CANNON konektorem a napájením pro připojení modulu
- regulovatelný zdroj napětí 0 40 V se dvěma výstupy
- $\bullet$  PC

### **Závěr:**

Na základě průměrných naměřených hodnot jsem zjistil, že INDI modul indikuje logickou jedničku jako napětí vyšší než 8,32 V, ale signál hlásí jako nevěrohodný až do napětí 10,29 V. Lze tedy předpokládat, že modul je nastavený na 8 a 10 V, hodnoty byly měřené na zdroji napětí, takže došlo ke ztrátám ve vodičích.

### <span id="page-43-0"></span>**7. Závěr**

Problematika sběrnic je velice rozsáhlá a přesahuje rámec této práce. Zpracování principu jednotlivých sběrnic jsem pojal stručně, tak aby si z krátkého popisu mohl každý udělat představu o jejich funkcích a na tomto základě mohl pochopit, jak se na konkrétních sběrnicích pracuje s analyzátory přenosu.

Po nastudování a zpracování principu přenosu po sběrnicích jsem provedl průzkum dostupných analyzátorů na trhu. K dispozici jsem měl logický analyzátor OMEGA od firmy Asix a USB-CAN adapter od firmy IMF soft. K dalším analyzátorům jsem si alespoň nainstaloval obslužný software, abych si prohlédl jejich ovládání. Každý s analyzátorů má svoje výhody i nevýhody. Většina analyzátorů může pracovat s více protokoly, ale tato univerzálnost si vybírá svou daň na snadnosti obsluhy a možností k jednotlivým sběrnicím. USB-CAN adapter slouží pouze k práci s protokolem CAN, což je nevýhoda, pokud je potřeba pracovat s více sběrnicemi. Pokud je ale potřeba analyzovat právě CAN, je tento přístroj ideální. Nabízí několikanásobně více možností pro práci se sběrnicí CAN, včetně jejího řízení, než ostatní analyzátory.

S analyzátorem od firmy IMFsoft jsem provedl měření na INDI modulu a poté jsem vytvořil návod na cvičení pro studenty. Návod je detailní a měření by měl být schopen i student, který se problematiku sběrnic teprve učí. Pokud student postupuje krok po kroku, zjistí jaké napětí vyhodnocuje INDI modul jako logickou 1 a logickou 0 a jaké velikosti signálu jsou pro modul nevěrohodné. Student předem neví, jaké hodnoty by měl naměřit, takže měření musí opravdu provést. Pokud student udělá

### <span id="page-44-0"></span>**8. Použitá literatura**

[1] POLÁK, Karel. *elektrorevue.cz.* [Online] 16.6.2003. [cit. 2015-2-1]. Dostupné z: http://www.elektrorevue.cz/clanky/03021/index.html.

[2] *can-bus.* [Online] 8.1. 2009. [cit. 2015-2-1]. Dostupné z: http://www.rs.canlab.cz/.

[3] BOSCH, Robert. *CAN specification.* [Pdf] Stuttgart : BOSCH, 1991.

[4] TIŠNOVSKÝhttp://home.zcu.cz/~eckhardt/popis.html, Pavel. *root.cz.* [Online] 30.12.2008. [cit: 2015-2-16]. Dostupné z: http://www.root.cz/clanky/externi-seriovesbernice-spi-a-i2c. ISSN: 1212-8309.

[5] *best-microcontroller-projects.* [Online] 18.4. 2014. [cit. 2015-2-4] Dostupné z: http://www.best-microcontroller-

projecthttp://home.zcu.cz/~eckhardt/popis.htmls.com/spi-interface.html.

[6] TIŠNOVSKÝ, Pavel. *root.cz.* [Online] 8.1.2009. [cit. 2015-2-19]. Dostupné z: http://www.root.cz/clanky/komunikace-po-seriove-sbernici-isup2supc/. ISSN 1212- 8309.

[7] *I2C.info.* [Online] [cit. 2015-3-6]. Dostupné z: http://i2c.info/.

[8] *pandatron.cz.* [Online] 6.3.2013. [cit. 2015-2-19.] Dostupné z:

http://pandatron.cz/?1072&jak\_na\_izolovanou\_i2c\_sbernici. ISSN 1803-6007.

[9] *hw.cz.* [Online] 22.2.2005. [cit. 25.2 2015.]. Dostupné z: http://www.hw.cz/navrhobvodu/rozhrani/rs-485-rs-422/usb-20-dil-1.html.

[10] KUŽLÍK Jan, NÝVLT Václav. *technet.cz.* [Online] 3.3.2010. [cit. 2015-2-25]. Dostupné z: http://technet.idnes.cz/vyzkouseli-jsme-superrychle-usb-3-0-uzijete-ho-ina-starem-notebooku-11c-/hardware.aspx?c=A100302\_135540\_hardware\_kuz.

[11] *Abletronics.com.* [Online] [cit. 15.3.2015]. Dostupné z:

http://abletronics.com/store/index.php/computer/usb-cable.

[12] ECKHARDT, Kamil. home.zcu.cz*.* [Online] 16.1.2002. [cit. 15.3.2015]. Dostupné z: http://abletronics.com/store/index.php/computer/usb-cable.

[13] *Asix.cz.* [Online] [cit: 2015-3-1]. Dostupné z: http://asix.cz/dbg\_sigma.htm.

[14] OLMR, Vít. *hw.cz.* [Online] 20.6.2007. [cit. 2015-3-1]. Dostupné z:

http://www.hw.cz/navrh-obvodu/rozhrani/usb/usb-logicky-analyzator-sigma.html.

[15] *Asix.cz.* [Online] [cit. 2015-3-1]. Dostupné z: http://asix.cz/dbg\_omega.htm.

[16] *OMEGA: Uživatelská příručka.* [Manuál] 2012.

[17] *IMFsoft.* [Online] [cit. 2015-3-3]. Dostupné z: https://imfsoft.com/kategorie-canbus/usb-can-adapter-triple-drivers-v4-2-high-low-one-wire#toc-software.

[18] *Saleae.com.* [Online] [cit. 2015-3-8.]. Dostupné z: https://www.saleae.com/logic16.

[19] *Pandarton.cz.* [Online] 13.5.2011. [cit. 8. Březen 2015-3-8.]. Dostupné z: http://pandatron.cz/?2699&logicky\_analyzator\_saleae. ISSN 1803-6007.

[20] *Asix.cz.* [Online] [cit. 2015-3-10]. Dostupné z:

http://asix.cz/dbg\_sigma\_accessories.htm.

### <span id="page-46-0"></span>9. Seznam obrázků

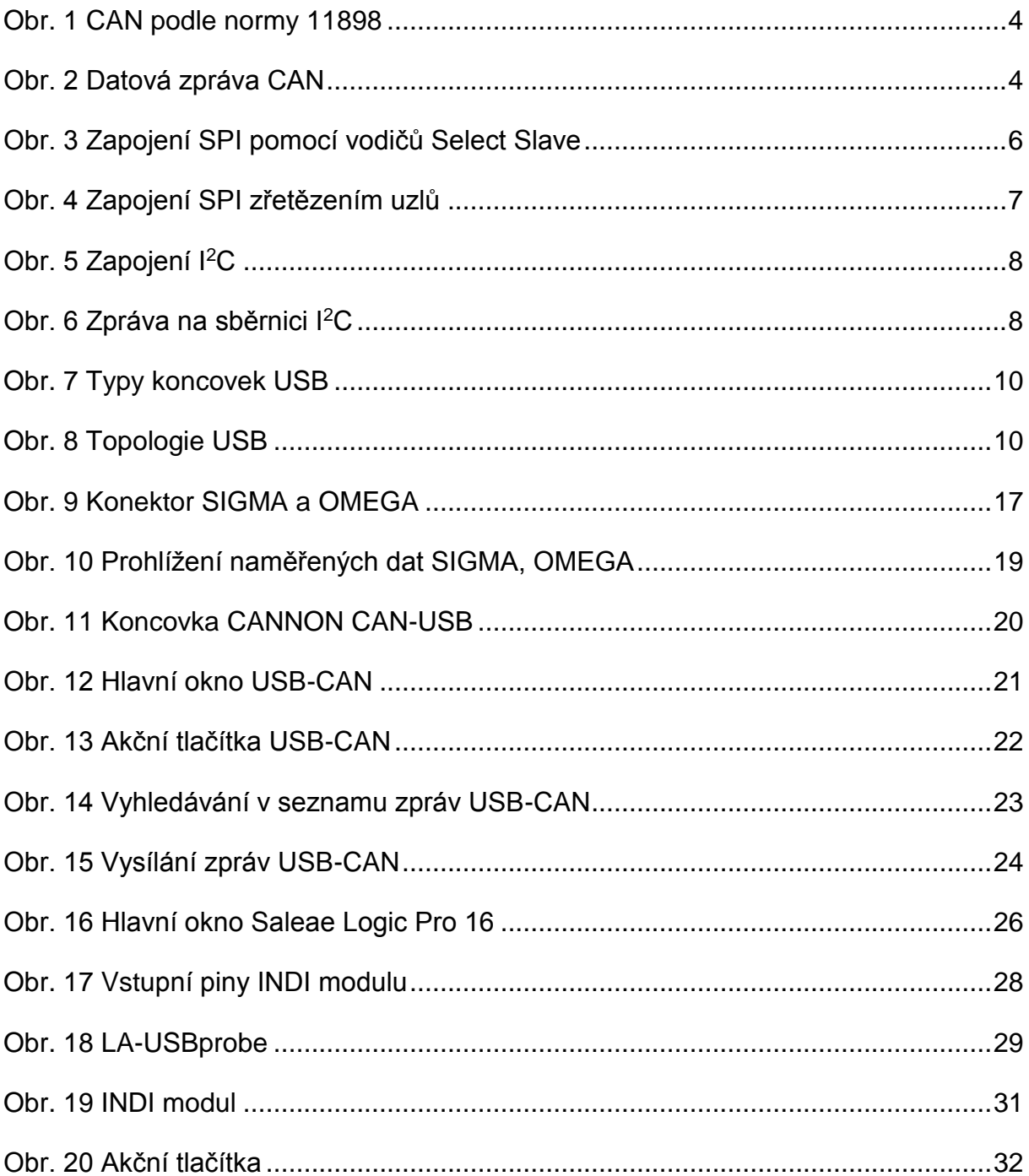